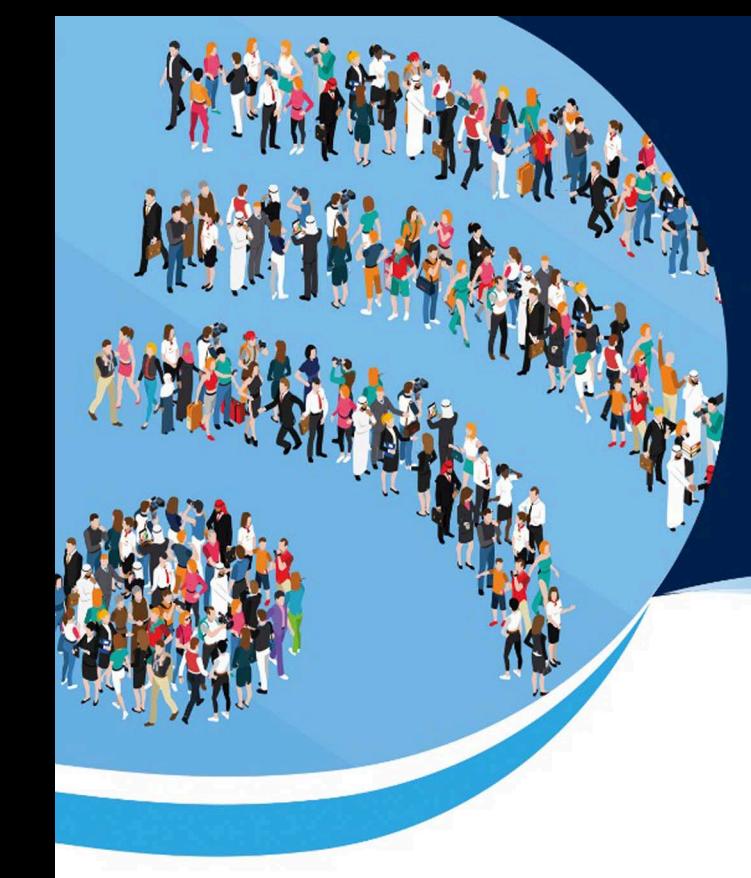

- Ratna Jatnika
- **Mustofa Haffas**
- Fitri Ariyanti Abidin
- Ahmad Gimmy<br>Prathama

# **BELAJAR SAMPLING DENGAN UNPAD SAS ONLINE**

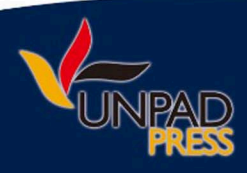

Belajar Sampling dengan UNPAD SAS Online

## Belajar Sampling dengan UNPAD SAS Online

Ratna Jatnika, Dr. M.T. Mustofa Haffas, S.H. M.Kom. Fitri Ariyanti Abidin, Dr. M.Psi. Ahmad Gimmy Prathama, Dr. M.Si.

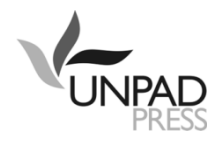

#### Copyright @2021 Ratna Jatnika, Mustofa Haffas, Fitri Ariyanti Abidin, Ahmad Gimmy Prathama

Hak cipta dilindungi oleh undang-undang. Dilarang mengutip atau meperbanyak sebagian atau seluruh isi buku tanpa izin tertulis dari Penerbit.

Cetakan 1, Agustus 2021 Diterbitkan oleh Unpad Press Graha Kandaga, Perpustakaan Unpad Lt 1 Jl. Raya Bandung Sumedang Km 21 Bandung 45363 e-mail : press@unpad.ac.id /pressunpad@gmail.com Tlp. 022-84288806 psw 3806 http://press.unpad.ac.id Anggota IKAPI dan APPTI

Editor Ahli : Erna Maulina, Elly Rasmikayati Editor Bahasa: Putri Nadhira Azka, Putri Adinda Novianti, Zefanya Ezranta, Khoridah Safinatunnajah Perancang Sampul : Didin M. Setiawan

Perpustakaan Nasional : Katalog Dalam Terbitan (KDT)

Ratna Jatnika, Mustofa Haffas, Fitri Ariyanti Abidin, Ahmad Gimmy Prathama Belajar Sampling dengan UNPAD SAS Online/ Editor: Erna Maulina; Elly Rasmikayati. --Cet. 1 – Bandung; Unpad Press; 2021 x, 58 h.; 21 cm

ISBN 978-623-352-073-7

I . Judul II. Ratna Jatnika, Mustofa Haffas, Fitri Ariyanti Abidin, Ahmad Gimmy Prathama

*Memahami suatu teori belum sempurna sebelum kita menerapkannya. Melalui penerapannya, gagasan-gagasan dan logika-logika dalam suatu teori akan dapat dipahami secara baik dan akan menumbuhkan kemauan untuk berfikir kreatif.*

## **Kata Pengantar**

Unpad SAS (Seri Analisis Statistik) Online adalah software yang dikembangkan oleh tim peneliti dari Unpad dengan tujuan untuk pengolahan data statistik yang banyak digunakan dalam penelitian bidang Psikologi dan ilmu Sosial lainnya, akan tetapi belum tersedia dalam software-software pengolahan data statistik yang ada, seperti SPSS, SAS, dan lain-lain. Versi Online dikembangkan untuk memudahkan pengguna, sehingga pengguna tidak perlu melakukan instalasi dan dapat digunakan pada berbagai perangkat komputer dengan sistem operasi Windows, Mac-OSX, Linux, dan lain-lain.

Unpad SAS diharapkan akan menjadi perangkat lunak analisis data Statistik yang murah, cepat, akurat, dan komprehensif bagi pengajaran mata kuliah Statistika. Software ini juga akan mengurangi ketergantungan terhadap perangkat lunak yang dikembangkan pihak asing dan mengurangi maraknya pembajakan terhadap perangkat lunak analisis Statistik.

Buku ajar yang dilengkapi software Unpad SAS ini akan memudahkan mahasiswa untuk belajar Statistika karena dilengkapi dengan contoh perhitungan secara manual dan juga cara menggunakan Unpad SAS dengan petunjuk yang jelas dan sederhana. Sebagai akibatnya mahasiswa akan tertarik untuk belajar Statistika karena pembelajaran Statistika menggunakan Unpad SAS dapat dilakukan secara mudah, murah, cepat, dan akurat.

Buku ini merupakan Edisi Pertama dari rangkaian hasil penelitian yang sedang kami lakukan. Oleh karena itu buku ini baru memuat mengenai Teknik Sampling dan cara penghitungan ukuran

sampel menggunakan Unpad SAS. Namun demikian, software Unpad SAS yang melengkapi buku ini telah memuat beberapa analisis lain yang belum didokumentasikan karena masih dalam tahap pengembangan.

Masukan dari pengguna sangat diharapkan untuk menyempurnakan pengembangan Unpad SAS sebagai suatu media pembelajaran Statistika.

Semoga buku ajar dan software Unpad SAS akan menambah perbendaharaan buku ajar dalam bidang Statistika yang dapat diaplikasikan seluas-luasnya bagi perkembangan ilmu pengetahuan di Indonesia.

Bandung, Agustus 2021

Para penulis

# **Daftar Isi**

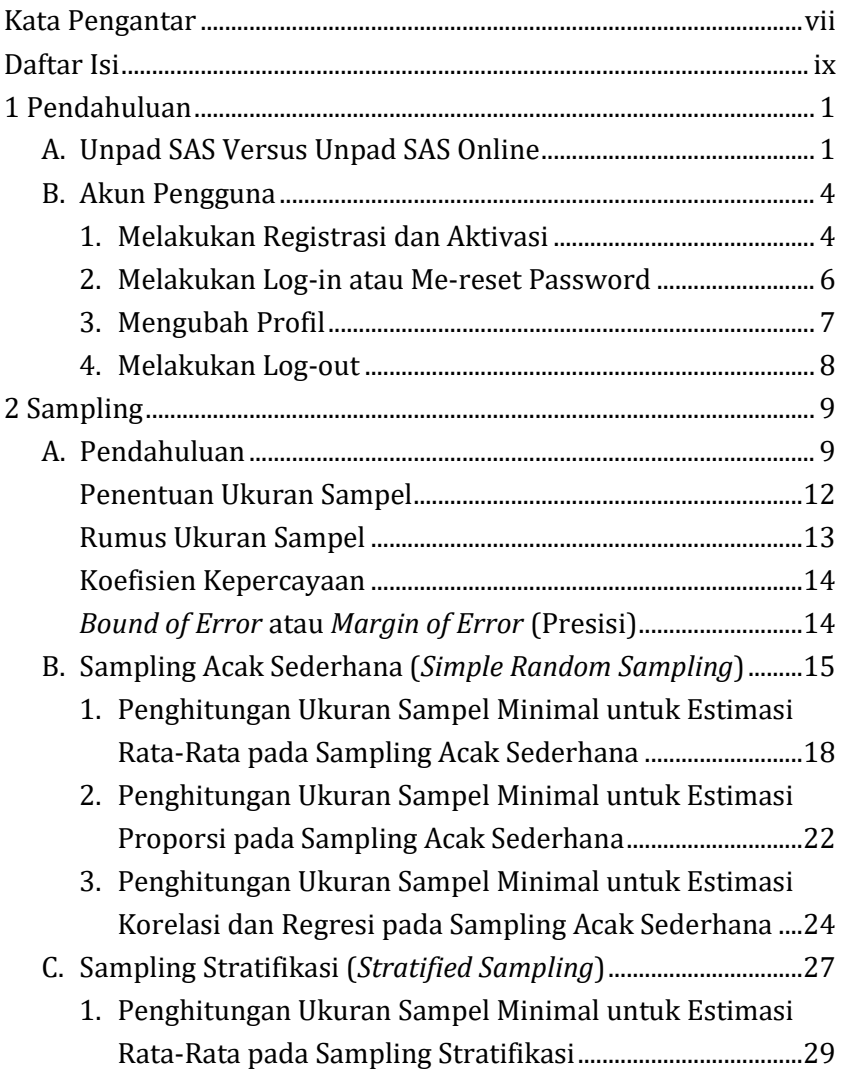

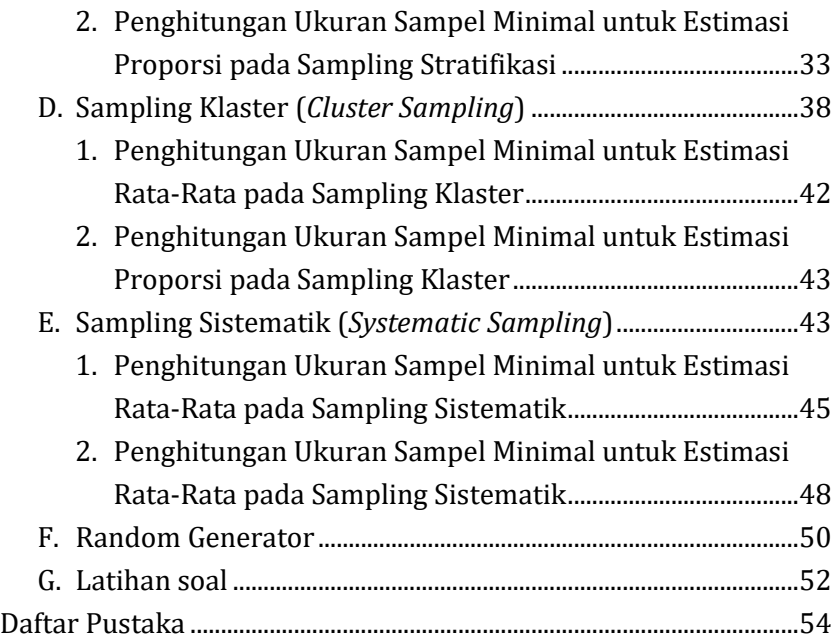

# **1 Pendahuluan**

#### **A. UNPAD SAS VERSUS UNPAD SAS ONLINE**

Unpad SAS (Seri Analilis Statistik) mulai dikembangkan pada tahun 2014 untuk mengatasi mahalnya software statistik dan mengurangi pembajakan. Unpad SAS juga dikembangkan untuk mengatasi berbagai analisis statistik yang banyak dibutuhkan, akan tetapi belum tersedia pada software statistik yang beredar di pasaran. Pada awalnya Unpad SAS dikembangkan dalam bentuk modul-modul yang berdiri sendiri dan mulai tahun 2017 dikembangkan secara terintegrasi. Adapun modul-modul yang ada pada Unpad SAS saat ini terdiri dari:

- 1. Modul Manajemen and Database Manajemen
- 2. Statistik Deskriptif
- 3. Penghitungan Ukuran Sampel Minimal
- 4. Analisis Korelasi
- 5. Statistika Non Parametrik
- 6. Analisis Psikometri

Dari penelitian yang dilakukan terhadap para pengguna Unpad SAS diperoleh fakta bahwa:

▪ Unpad SAS memiliki performa yang baik dalam melakukan analisis data.

- Unpad SAS memiliki fitur analisis yang belum disediakan oleh aplikasi sejenis lainnya.
- Unpad SAS masih dapat diperoleh secara cuma-cuma sehingga para pengguna aplikasi sejenis dapat menggunakan Unpad SAS Namun demikian, Unpad SAS masih dipandang memiliki kekurangan, yaitu:
- Hanya dapat dijalankan pada sistem operasi Windows.
- Proses instalasi MySQL Server, yang dijadikan sebagai sistem manajemen basis data oleh Unpad SAS, dipandang kurang sederhana.

Berdasarkan hal-hal di atas maka pada tahun 2021 pengembangan Unpad SAS dialihkan dari berbasis Windows menjadi berbasis web dan namanya diubah menjadi Unpad SAS Online. Pengalihan *platform* tersebut memungkinkan Unpad SAS dapat dijalankan dari sistem operasi apa pun sepanjang sistem operasi tersebut dapat menjalankan aplikasi perambah web, seperti *Firefox*, *Chrome*, *Internet Explorer*, *Edge*, *Safari*, dan lain-lain. Kesulitan (kegagalan karena tidak mengikuti petunjuk instalasi secara benar) dalam melakukan instalasi MySQL dapat dihilangkan karena para pengguna Unpad SAS tidak perlu lagi menginstal MySQL dan Unpad SAS ke dalam komputer yang digunakannya. Para pengguna Unpad SAS sekarang dapat menjalankan aplikasi tersebut melalui perambah web di alamat https://m.unpad-sas.id atau https://m6. unpad-sas.id (bagi pengguna yang menggunakan IPv6)

Semua fitur yang terdapat di dalam Unpad SAS akan tersedia di dalam Unpad SAS Online. Namun demikian, kami perlu waktu untuk mengkonversi kode sumber Unpad SAS dari bahasa C/C++ ke PHP dan Java/JScript. Berbeda dengan pengembangan Unpad

SAS berbasis Windows, yang lebih mendahulukan modul manajemen basis data, pengembangan Unpad SAS Online lebih mendahulukan modul-modul analisis agar Unpad SAS Online dapat segera digunakan.

Berikut ini adalah tampilan Unpad SAS Online di dalam perambah web.

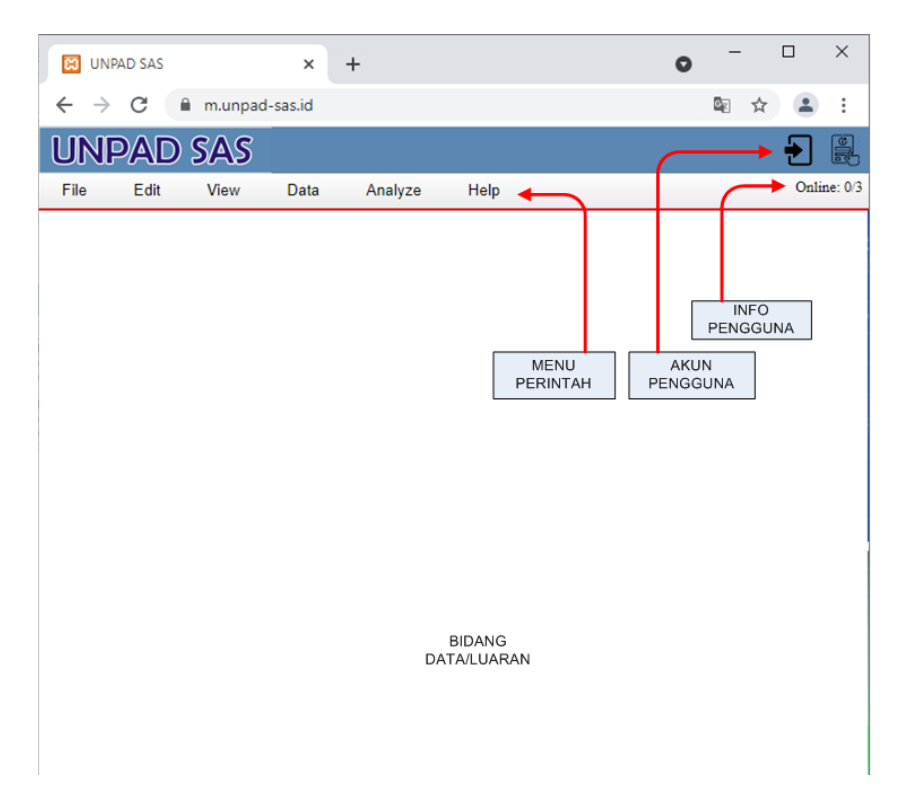

Tampilan Unpad SAS terdiri dari:

▪ Bidang Akun Pengguna – menampilkan tombol-tombol perintah yang berkaitan dengan akun pengguna, yaitu Registrasi, Log-in, Log-out, dan Profil.

- Bidang Info Pengguna menampilkan jumlah pengguna yang sedang log-in dan jumlah pengguna yang sedang mengakses Unpad SAS.
- Bidang Menu Perintah menampilkan menu perintah yang dapat diberikan kepada Unpad SAS.
- Bidang Data/Luaran menampilkan tabel yang sedang dibuka, luaran hasil analisis, dan informasi lainnya.

#### **B. AKUN PENGGUNA**

#### **1. Melakukan Registrasi dan Aktivasi**

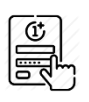

Untuk dapat menggunakan Unpad SAS Online, setiap pengguna harus memiliki akun Unpad SAS Online. Akun Unpad SAS Online dapat diperoleh dengan meng-klik

tombol registrasi yang terdapat di dalam Bidang Akun Pengguna.

▪ Perintah tersebut akan menampilkan kotak dialog sebagai berikut.

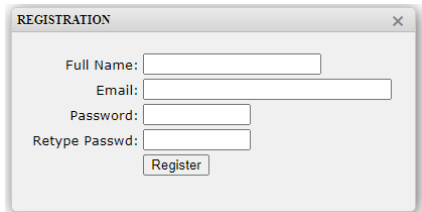

▪ Masukkan nama lengkap ke dalam ruas *Full Name*, alamat email Anda ke dalam ruas *Email*, dan *password* yang ingin Anda gunakan ke dalam ruas *Password*. Setelah itu klik tombol *[Register]*. Perintah tersebut akan menampilkan kotak dialog seperti berikut.

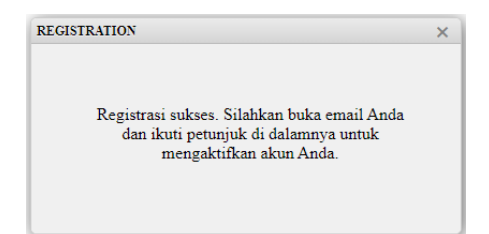

▪ Periksa Email yang Anda gunakan untuk melakukan registrasi. Anda akan mendapatkan email dari Unpad SAS dengan tampilan seperti berikut.

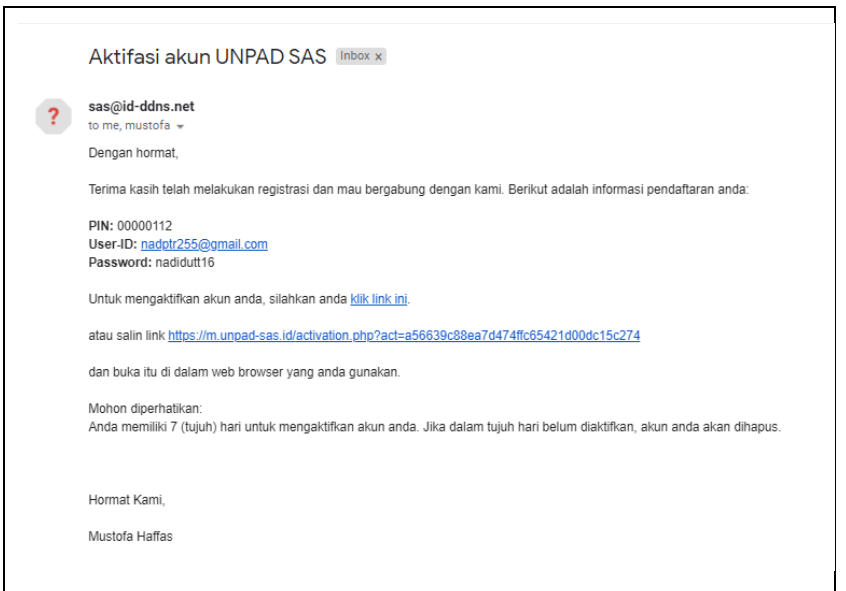

▪ Untuk melakukan aktivasi, klik link yang bertuliskan 'klik link ini' atau salin link yang tertera kemudian buka dalam web browser yang Anda gunakan.

Anda memiliki 7 (tujuh) hari untuk mengaktifkan akun Anda. Jika dalam tujuh hari belum diaktifkan, akun Anda akan dihapus.

▪ Akun Anda telah teraktivasi dan siap untuk digunakan.

#### **2. Melakukan Log-in atau Me-reset Password**

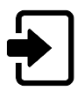

Setelah Anda memiliki akun Unpad SAS maka Anda dapat melakukan Log-in ke dalam Unpad SAS dengan meng-klik tombol log-in di sebelah ini.

▪ Perintah tersebut akan menampilkan kotak dialog sebagai berikut.

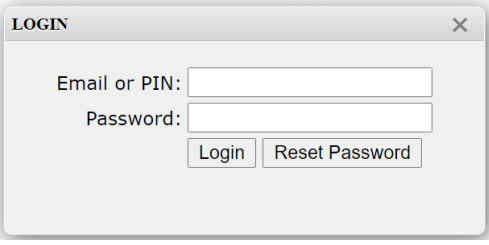

▪ Masukan email/PIN yang telah Anda daftarkan ke dalam ruas *Email or PIN* dan *password* Anda ke dalam ruas *Password*. Setelah itu klik tombol *[Login]*.

Jika Anda melakukan log-in secara benar maka Anda dapat memulai melakukan aktivitas di Unpad SAS.

▪ Anda dapat meng-klik tombol *[Reset Password]* jika Anda lupa *password*. Atas perintah ini maka Anda akan diminta menuliskan alamat email yang Anda daftarkan dan Unpad SAS akan mengirimkan notifikasi untuk keperluan tersebut ke alamat email Anda. Silahkan ikuti petunjuk yang anda terima untuk keperluan tersebut.

#### **3. Mengubah Profil**

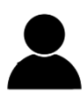

Setelah Anda melakukan log-in, Anda dapat melengkapi profil pribadi Anda meng-klik tombol log-in di sebelah ini.

▪ Perintah tersebut akan menampilkan kotak dialog sebagai berikut.

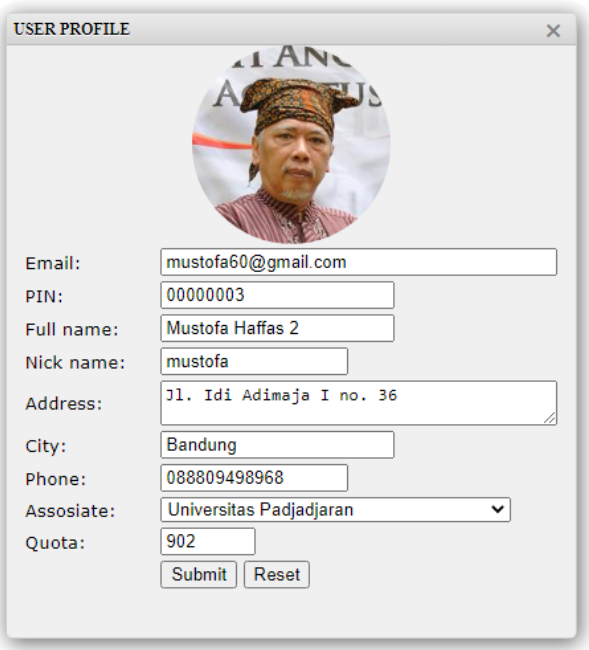

▪ Untuk mengunggah foto, silahkan Anda klik bidang foto dan pilih file foto dari folder komputer Anda.

Untuk mengubah informasi lainnya, silahkan Anda tuliskan informasi yang sesuai ke dalam ruas yang bersangkutan.

Klik tombol *[Submit]* untuk merekan perubahan profil tersebut.

#### **4. Melakukan Log-out**

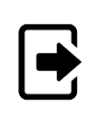

Setelah Anda selesai melakukan aktifitas di dalam Unpad SAS, biasakan untuk melakukan *log-out*. Itu dilakukan dengan meng-klik tombol *log-out*, seperti ditunjukkan di

sebelah ini.

# **2 Sampling**

#### **A. PENDAHULUAN**

Dalam melakukan sebuah penelitian, peneliti pada umumnya hanya mengambil sebagian unit analisis yang terdapat pada suatu populasi dibandingkan mengambil seluruh unit analisis yang ada dalam populasi tersebut. Sebagian unit analisis yang ada dalam populasi disebut juga sampel. Terdapat beberapa alasan digunakan sampel dalam penelitian:

- Tidak mungkin melakukan penelitian pada seluruh anggota populasi
- Mengurangi bias
- Masalah waktu dan biaya
- Penelitian yang sifatnya merusak
- *Feasibility*

Meski demikian, sampel yang diambil harus representatif dan menggambarkan keadaan populasi. Oleh karena itu, pengambilan sampel membutuhkan suatu teknik tertentu yang harus diikuti oleh peneliti agar memberikan hasil penelitian yang baik. Sebelum dibahas mengenai berbagai teknik sampling, akan dibahas dulu beberapa pengertian dasar dalam teknik sampling, yakni:

▪ **Karakteristik**: ciri/keadaan yang akan diperiksa/dipelajari

- **Unit Analisis:** sesuatu yang berdasarkan tujuannya atau berdasar peraturan tertentu dijadikan sebuah kesatuan yang karakteristiknya akan diukur
- **Populasi:** keseluruhan unit analisis/hasil pengukuran yang dibatasi oleh suatu kriteria tertentu
- **Populasi Sasaran:** populasi yang akan diteliti. Seorang peneliti menyimpulkan hasil penelitiannya hanya berlaku untuk populasi sasaran yang ia tetapkan.
- **Sampling:** sebuah prosedur/cara untuk memilih sebagian unit yang ada dalam populasi
- **Sampel:** sebagian unit analisis dalam populasi yang diperoleh melalui sampling tertentu
- **Kerangka Sampling:** daftar yang berisi semua unit analisis yang ada dalam populasi
- **Skala Pengukuran:** dapat dibagi atas skala pengukuran nominal, ordinal, interval dan rasio
- **Skala Pengukuran Nominal:** Fungsi bilangan pada skala pengukuran nominal adalah sebagai simbol untuk membedakan sebuah keadaan dengan keadaan lainnya
- **Skala Pengukuran Ordinal:** Fungsi bilangan pada skala pengukuran ordinal adalah
	- o sebagai simbol untuk membedakan sebuah keadaan dengan keadaan lainnya
	- o untuk mengurut (meranking) kualitas karakteristik
- **Skala Pengukuran Interval:** Fungsi bilangan pada skala pengukuran interval:
	- o sebagai simbol untuk membedakan sebuah keadaan dengan keadaan lainnya
	- o untuk mengurut (meranking) kualitas karakteristik
- o untuk memperlihatkan jarak/interval
- o titik nol bukan merupakan titik absolut tapi merupakan titik/harga yang ditentukan secara perjanjian.
- **Skala Pengukuran Rasio:** Fungsi bilangan pada skala pengukuran rasio:
	- o sebagai simbol untuk membedakan sebuah keadaan dengan keadaan lainnya
	- o untuk mengurut (meranking) kualitas karakteristik
	- o untuk memperlihatkan jarak/interval
	- o mempunyai titik nol yang mutlak/absolut

Terdapat beberapa jenis sampling yang dapat digunakan. Jenis ini dikelompokkan berdasarkan proses serta peluang (*probability*) pemilihannya. Apabila dilihat berdasarkan prosesnya, terdapat dua jenis sampling yakni **sampling dengan pengembalian** dan **sampling tanpa pengembalian.** Apabila dilihat dari peluang (*probability*) pemilihannya, sampling terdiri dari:

#### **1. Sampling non peluang** (*non random sampling*)

Pada sampling non peluang, proses pemilihan unit analisis yang masuk ke dalam sampel sangat sederhana. Namun data yang dikumpulkan melalui sampling non peluang tidak diperkenankan untuk dianalisis dengan analisis statistik yang melibatkan *test of significant* seperti pengujian hipotesis dan estimasi parameter. Hal ini dikarenakan *test of significant* melibatkan peluang *(α)*, sedangkan teknik sampling tidak menggunakan konsep peluang.

Jenis-jenis dari sampling non peluang adalah:

- a. *Haphazard Sampling/Accidental Sampling*
- b. *Voluntary Sampling*
- c. *Judgment Sampling/Purposive Sampling/Expert choice*
- d. *Snowball Sampling*
- e. *Quota Sampling*
- f. *Convenience Sampling*
- **2. Sampling peluang** (sampling acak)

Pada sampling peluang peneliti sangat memperhatikan unsur peluang ketika melakukan pemilihan unit analisis yang termasuk ke dalam sampel, dimana peluang unit analisis terpilih ke dalam sampel  $\neq 0$ .

Jenis-jenis dari sampling peluang adalah:

- a. Sampling acak sederhana *(simple random sampling)*
- b. Sampling acak stratifikasi *(stratified random sampling)*
- c. Sampling sistematik *(systematic sampling)*
- d. Sampling klaster *(cluster sampling)*

#### **Penentuan Ukuran Sampel**

Dalam menentukan ukuran sampel, penting untuk memperhatikan hal-hal berikut yakni:

- 1. Tipe sampling yang digunakan
- 2. Parameter yang akan dianalisis
- 3. Apakah penelitian tujuannya mengestimasi parameter atau menguji hipotesis?
- 4. Apakah penelitian sifatnya komparatif atau non komparatif?
- 5. Besarnya koefisien kepercayaan *(1-α)* dan *bound of error* yang akan digunakan
- 6. Variasi variabel yang sedang diteliti

#### **Rumus Ukuran Sampel**

Penentuan ukuran sampel dalam suatu penelitian merupakan bagian penting yang harus dilakukan oleh setiap peneliti. Sampel merupakan gambaran populasi sehingga apabila terdapat kesalahan dalam menentukan ukuran sampel, maka estimasi parameter populasi atau pengujian hipotesis dianggap tidak tepat karena dapat berdampak pada kesalahan dalam menginterpretasikan atau melakukan generalisasi kondisi populasi. Pada dasarnya rumus untuk menentukan ukuran sampel dapat dibagi berdasarkan tipe sampling yang digunakan dan parameter yang dianalisis. Oleh karenanya rumus ukuran sampel dalam buku ini dapat dibagi menjadi:

- 1. Penghitungan ukuran sampel minimal untuk estimasi ratarata pada Sampling Acak Sederhana
- 2. Penghitungan ukuran sampel minimial untuk estimasi proporsi pada Sampling Acak Sederhana
- 3. Penghitungan ukuran sampel minimal untuk estimasi ratarata pada Sampling Acak Stratifikasi
- 4. Penghitungan ukuran sampel minimial untuk estimasi proporsi pada Sampling Acak Stratifikasi
- 5. Penghitungan ukuran sampel minimal untuk estimasi ratarata pada Sampling Acak Sistematik
- 6. Penghitungan ukuran sampel minimial untuk estimasi proporsi pada Sampling Acak Sistematik
- 7. Penghitungan ukuran sampel minimal untuk estimasi ratarata pada Sampling Acak Kluster
- 8. Penghitungan ukuran sampel minimial untuk estimasi proporsi pada Sampling Acak Kluster

Penghitungan ukuran sampel minimal untuk estimasi ratarata dapat digunakan apabila variabel penelitian memiliki skala pengukuran interval atau rasio. Adapun penghitungan ukuran sampel minimal untuk estimasi proporsi dapat digunakan apabila variabel penelitian memiliki skala pengukuran nominal, ordinal, interval atau rasio.

#### **Koefisien Kepercayaan**

Besarnya koefisien kepercayaan (1-α) akan menentukan ukuran sampel yang diperlukan untuk suatu penelitian. Besarnya koefien kepercayaan biasanya diambil 90%, 95% atau 99%. Dalam buku ini, semua rumus yang digunakan memakai koefisien kepercayaan 95%.

#### *Bound of Error* **atau** *Margin of Error* **(Presisi)**

Tidak ada satupun aturan yang menyatakan berapa besar *bound of error. Bound of error* ditentukan berdasarkan pertimbangan secara substantif (langsung kepada masalah yang sedang diteliti). Misalnya pada pengukuran racun, perbedaan 0,1 mg merupakan hal yang besar dan dapat menyebabkan kematian. Akan tetapi pada pengukuran pendapatan, perbedaan Rp. 1.000 tidak berarti.

*Bound of Error* merupakan suatu bilangan yang menunjukkan besarnya kesalahan yang masih bisa diterima oleh peneliti atas suatu estimasi sebagai konsekuensi dari sampel yang diambil dari suatu penelitian. Semakin kecil nilai *Bound of Error*, maka kualitas penelitian semakin baik, akan tetapi ukuran sampel menjadi semakin besar. Sebaliknya apabila *Bound of Error* semakin besar, maka kualitas penelitian menjadi kurang baik, akan tetapi ukuran sampel menjadi lebih kecil. Oleh karena itu, cara menentukan *Bound of Error* yakni dengan menetapkan secara logis sesuai dengan substansi yang diteliti, dan merupakan tarik ulur antara kualitas yang diinginkan dengan kemampulaksanaan.

Dalam penerapannya, nilai *Bound of Error* harus dilihat dari tujuan penelitian (parameter yang dianalisis). Apabila peneliti menggunakan rumus ukuran sampel minimal untuk estimasi proporsi, maka besarnya *Bound of Error* biasanya ditentukan antara 1% sampai dengan 10%. Apabila penelitian menggunakan rumus ukuran sampel minimal untuk estimasi rata-rata, maka besarnya *Bound of Error* ditentukan berdasarkan satuan pengukuran dari variabelnya.

#### **B. SAMPLING ACAK SEDERHANA (***SIMPLE RANDOM SAMPLING***)**

Sampling acak sederhana merupakan proses sampling yang memenuhi persyaratan bahwa setiap unit analisis yang ada di dalam populasi memiliki peluang yang sama besar untuk terpilih ke dalam sampel. Hal ini memiliki arti apabila sebuah ukuran populasi adalah *N*, maka setiap unit analisis memiliki peluang *1/N* untuk terpilih ke dalam sampel.

Sampling acak sederhana merupakan dasar dari samplingsampling lainnya, namun penggunaannya sangat terbatas, terutama dalam penelitian survey yang ruang lingkupnya luas. Walaupun sampling acak sederhana penggunaannya sangat terbatas, teknik ini merupakan dasar bagi teknik sampling lainnya. Sampling acak sederhana dapat digunakan apabila populasi relatif homogen dan kerangka sampling harus lengkap dan tersedia.

Dalam melakukan sampling acak sederhana, tahapan proses yang harus dilakukan adalah:

- 1. Menyiapkan kerangka sampling
- 2. Menentukan ukuran sampel
- 3. Melakukan proses pengacakan untuk memilih unit analisis dalam kerangka sampling. Hal ini dapat dilakukan menggunakan tabel bilangan acak, atau *Random Generator* dalam Unpad SAS.

*Populasi berukuran N*

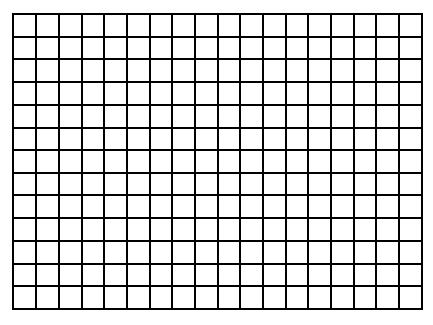

*Diambil sampel berukuran n secara acak*

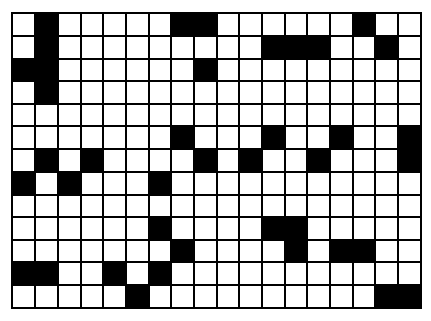

Gambar 2.1 Proses Sampling Acak Sederhana

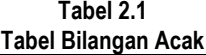

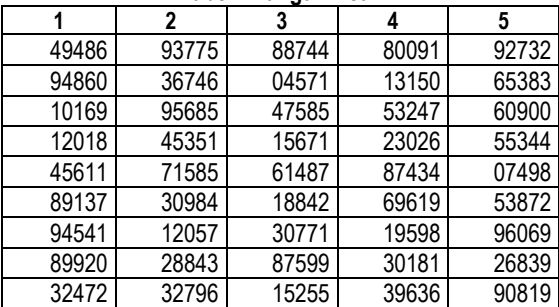

#### **Estimasi Rata-rata**

Tujuan dari pengambilan sampel adalah untuk mengambil benang merah mengenai sebuah populasi dari informasi yang ada di dalam sebuah sampel. Apabila variabel utama dalam penelitian memiliki skala pengukuran interval atau rasio, maka peneliti dapat menggunakan rumus estimasi rata-rata untuk penghitungan ukuran sampelnya.

#### **Estimasi Proporsi**

Apabila rumus estimasi rata-rata dapat digunakan untuk variabel penelitian yang memiliki skala pengukuran interval atau rasio, maka rumus estimasi proporsi dapat digunakan ketika variabel penelitian mempunyai skala pengukuran nominal, ordinal, interval atau rasio. Selain rumus ukuran sampel minimal untuk estimasi rata-rata dan proporsi, pada umumnya beberapa konsep teknik sampling menjelaskan juga penghitungan ukuran sampel minimal untuk estimasi total. Pada buku ini penghitungan ukuran sampel minimal untuk estimasi total belum dibahas karena pemakaiannya sangat terbatas dibanding dua rumus lainnya.

Cara perhitungan ukuran sampel minimal untuk kedua estimasi tersebut dapat dijabarkan dalam uraian berikut. Rumus yang digunakan pada uraian berikut, menggunakan tingkat kepercayaan (1-α) = 95%.

#### **1. Penghitungan Ukuran Sampel Minimal untuk Estimasi Rata-Rata pada Sampling Acak Sederhana**

Penghitungan pada ukuran sampel minimal untuk sampling acak sederhana dapat dilakukan dengan menggunakan rumus sebagai berikut:

$$
n = \frac{N\sigma^2}{(N-1)D + \sigma^2}
$$

dimana:

$$
D = B^2 / 4
$$
  

$$
B = bound of error
$$

 $2^{\circ}$ 

*σ* = simpangan baku populasi untuk variabel yang rata-ratanya akan ditaksir

Rumus di atas menggunakan parameter *σ* dimana parameter *σ* dapat ditemukan ketika melakukan sebuah sensus. Dalam praktek nilai *σ* dapat diperoleh dari:

- 1. Hasil sensus yang telah dilakukan
- 2. Pendapat/pertimbangan pakar *(expert judgement)*
- 3. Penelitian sebelumnya
- 4. Penggunaan aturan empirik yang dikemukakan oleh Edward Demins, yang mengatakan adanya hubungan antara besarnya rentang *(range)* dengan simpangan baku suatu variabel
	- a. Jika variabel *X* berdistribusi simetri, maka hubungan antara rentang dengan simpangan baku *(σ)* adalah *0,24 R*
	- b. Jika variabel *X* berdistribusi miring (positif maupun negatif), maka hubungan antara rentang dengan simpangan baku *(σ)* adalah *0,21 R*
	- c. Jika variabel *X* berdistribusi uniform, maka hubungan antara rentang dengan simpangan baku *(σ)* adalah *0,29 R*

5. Menurut Mendenhall Ott, *σ = 0,25 R*

#### *Contoh Kasus*

Suatu penelitian dilakukan oleh PT Asuransi Garuda untuk mengestimasi rata-rata besar asuransi kesehatan yang dikeluarkan suatu keluarga. Data terdahulu menunjukkan bahwa besar asuransi kesehatan yang dikeluarkan sangat beragam dengan rentang *(range)* = 100 juta rupiah. Apabila populasi penelitian ada 1.000 orang, berapa besar sampel minimal yang diperlukan untuk melakukan penelitian ini apabila diambil *bound of error* = 3 juta rupiah?

#### *Pengerjaan Secara Manual*

Soal ini akan diselesaikan dengan menggunakan rumus ukuran sampel minimal untuk estimasi rata-rata pada sampling acak sederhana. Untuk menyelesaikan soal ini dibutuhkan nilai simpangan baku *()*. Karena tidak ada informasi apapun, maka nilai simpangan baku akan diambil *0,24 R = 0,24 (100) = 24*.

$$
n = \frac{1000 * 24^{2}}{(1000 - 1) * 2{,}25 + 24^{2}}
$$

$$
n = 203{,}98
$$

Jadi ukuran sampel minimal yang harus diambil dalam penelitian ini adalah 204 orang. Selanjutnya lakukan pengacakan dengan menggunakan tabel bilangan acak atau *Random Generator* pada Unpad SAS

#### *Pengerjaan dengan Menggunakan UNPAD SAS*

▪ Pilih menu *Analyze→Sampling→Simple Random Sampling→Sample Size Required to Estimate Mean*.

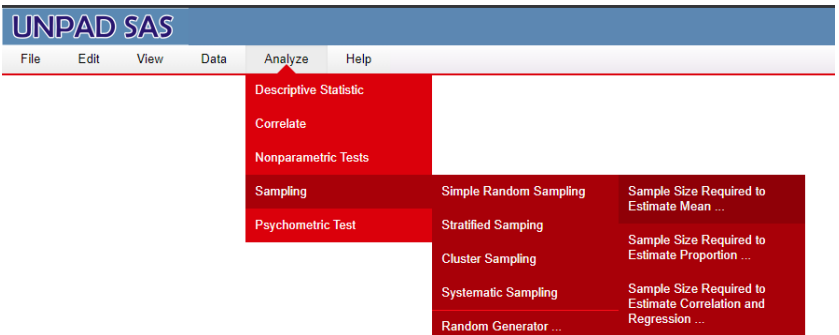

Perintah tersebut akan menampilkan kotak dialog sebagai berikut.

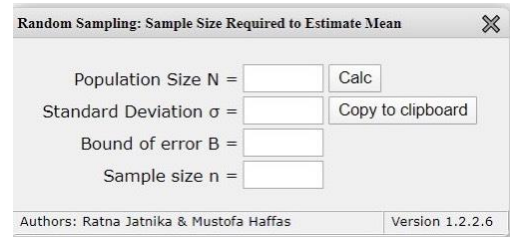

▪ Masukkan 1000 untuk ruas *Population size N*, 24 untuk ruas Deviation *Standard σ*, dan 3 untuk ruas *Bound of error B*. Setelah itu klik tombol *[Calc]*.

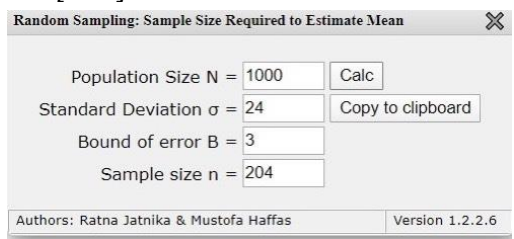

Hasil perhitungan ukuran sampel akan ditampilkan di dalam ruas *Sample size n*, yaitu 204.

▪ Klik *[Copy to clipboard]* untuk menyalin nilai-nilai tersebut sehingga Anda dapat menempelkannya ke dalam dokumen lain.

#### **2. Penghitungan Ukuran Sampel Minimal untuk Estimasi Proporsi pada Sampling Acak Sederhana**

Penghitungan pada ukuran sampel minimal untuk estimasi proporsi pada sampling acak sederhana dapat dilaksanakan dengan rumus sebagai berikut:

$$
n = \frac{Npq}{(N-1)D + pq}
$$

dimana:

$$
D = B2/4
$$
  
p = besarnya perkiraan proporsi yang akan ditaksir

*B* = *bound of error*

Apabila besar perkiraan proporsi yang akan ditaksir *(p)*tidak diketahui berdasarkan penelitian sebelumnya ataupun pendapat pakar, maka perkiraan proporsi yang akan ditaksir dapat diambil sama dengan 0,5.

#### *Contoh Kasus*

Suatu universitas sedang mengusulkan kode etik bagi mahasiswanya. Senat di universitas tersebut ingin melakukan survey untuk mengetahui persentase mahasiswa yang mendukung kode etik tersebut. Ada 2.000 mahasiswa di universitas ini. Melakukan wawancara terhadap seluruh mahasiswa akan memakan waktu yang sangat lama, oleh karena itu akan dipilih sejumlah mahasiswa yang menjadi sampel penelitian survey ini. Berapa ukuran sampel yang dibutuhkan apabila diinginkan *bound of error* = *0,05*?

#### *Pengerjaan Secara Manual*

Untuk menyelesaikan soal ini dibutuhkan nilai *p*. Karena tidak ada informasi apapun, maka nilai p akan diambil *0,5*.

$$
n = \frac{2000 * 0.5 * 0.5}{(2000 - 1) * 0.000625 + 0.5 * 0.5}
$$

$$
n = \frac{500}{1.499375}
$$

$$
n = 333.47228
$$

Jadi ukuran sampel minimal yang harus diambil dalam penelitian ini adalah 334 orang.

#### *Pengerjaan dengan Menggunakan Unpad SAS*

▪ Pilih menu *Analyze→Sampling→Simple Random Sampling→Sample Size Required to Estimate Proportion*.

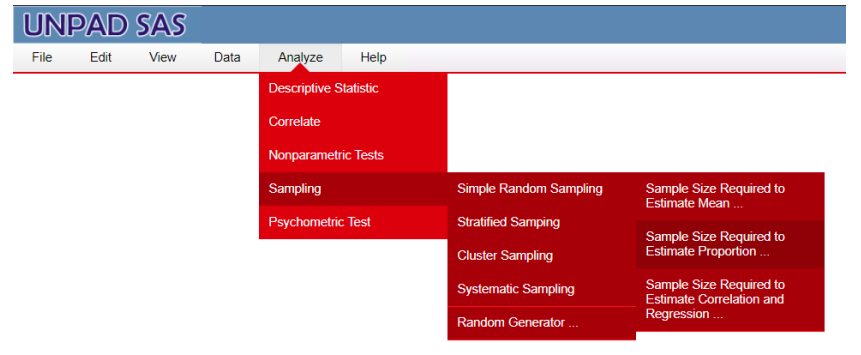

Perintah tersebut akan menampilkan kotak dialog sebagai berikut.

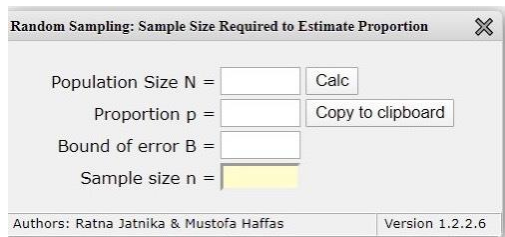

▪ Masukkan *2000* untuk ruas *Population size N*, *0,5* untuk ruas *Proportion p*, dan *0,05* untuk ruas *Bound of error B*. Setelah itu klik tombol *[Calc]*.

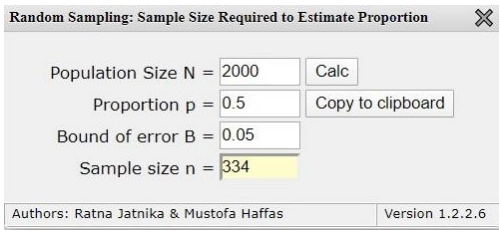

Hasil perhitungan ukuran sampel akan ditampilkan di dalam ruas *Sample size (n)*, yaitu *334*.

▪ Klik *[Copy to clipboard]* untuk menyalin nilai-nilai tersebut sehingga Anda dapat menempelkannya ke dalam dokumen lain.

#### **3. Penghitungan Ukuran Sampel Minimal untuk Estimasi Korelasi dan Regresi pada Sampling Acak Sederhana**

Selain rumus penghitungan ukuran sampel minimal untuk estimasi rata-rata, proporsi dan total, terdapat pula rumus ukuran sampel minimal untuk estimasi korelasi atau regresi pada sampling acak sederhana. Rumus tersebut adalah sebagai berikut:

$$
n = \frac{(Z_{1-\alpha} + Z_{1-\beta})^2}{(U_{\rho})^2} + 3
$$

$$
U_{\rho}=0.5 \, \ln\left(\frac{1+\rho}{1-\rho}\right)
$$

dimana:

ρ = besarnya koefisien korelasi

Apabila besarnya koefisien korelasi tidak diketahui, maka dapat diambil *ρ = 0,5*.

#### *Contoh Kasus*

Suatu penelitian akan dilakukan untuk mengetahui hubungan antara tingkat kecerdasan dengan prestasi belajar mahasiswa di suatu perguruan tinggi. Data tahun sebelumnya menunjukkan bahwa besarnya hubungan antara tingkat kecerdasan dengan prestasi belajar mahasiswa adalah *0,40*. Berapa ukuran sampel yang harus diambil untuk melakukan penelitian ini jika diambil taraf nyata = 0,05?

#### *Pengerjaan Secara Manual*

$$
n = \frac{(1,645 + 1,645)^{2}}{(0,5 \ln \frac{1,4}{0,6})^{2}} + 3
$$

$$
n = 63
$$

#### *Pengerjaan dengan Menggunakan Unpad SAS*

▪ Pilih menu *Analyze→Sampling→Simple Random Sampling→Sample Size Required to Estimate Correlation and Regression*.

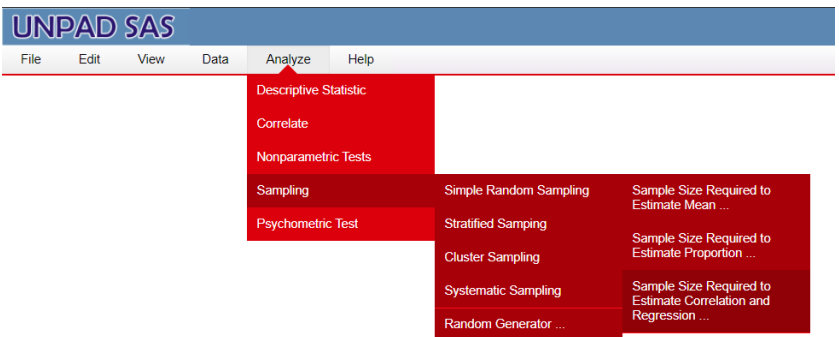

Perintah tersebut akan menampilkan kotak dialog sebagai berikut.

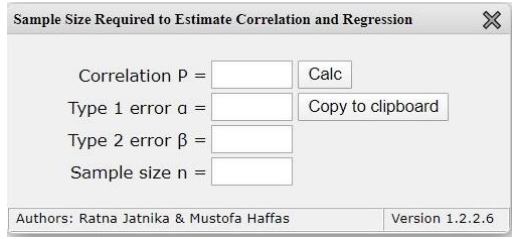

▪ Masukkan 0,4 untuk ruas *Correlation P*, *0,05* untuk ruas *Type 1 error α*, dan *0,05* untuk ruas *Type 2 error β*. Setelah itu klik tombol *[Calc]*.

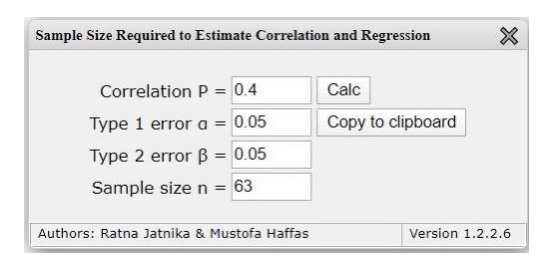

Hasil perhitungan ukuran sampel akan ditampilkan di dalam ruas *Sample size n*, yaitu *63*.

▪ Klik *[Copy to clipboard]* untuk menyalin nilai-nilai tersebut sehingga Anda dapat menempelkannya ke dalam dokumen lain.

#### **C. SAMPLING STRATIFIKASI (***STRATIFIED SAMPLING***)**

Sampling stratifikasi sering dilakukan dalam keadaan populasi yang sangat heterogen sehingga populasi dibagi ke dalam sub populasi (yang disebut strata). Tujuan stratifikasi adalah membentuk strata yang memiliki keadaan relatif homogen sehingga tujuan utama memperoleh hasil analisis yang mempunyai presisi tinggi dapat tercapai. Variabel stratifikasi yang paling ideal adalah variabel yang sedang diteliti, tetapi tentu saja hal ini tidak mungkin dilakukan. Variabel yang sering digunakan dalam penelitian adalah variabel yang memiliki hubungan erat dengan variabel yang sedang diteliti. Ciri utama dari stratifikasi adalah di dalam strata homogen dan antar strata heterogen.

Banyaknya strata yang diperlukan merupakan masalah tersendiri dalam sampling acak stratifikasi. Teori sampling mengatakan bahwa ada hubungan antara banyaknya strata dengan kenaikan presisi. Berdasarkan data empirik kenaikan presisi masih berarti apabila memiliki jumlah strata sebanyak 6 buah, lebih dari itu kenaikan presisi sudah tidak proporsional lagi (*the magic six*).

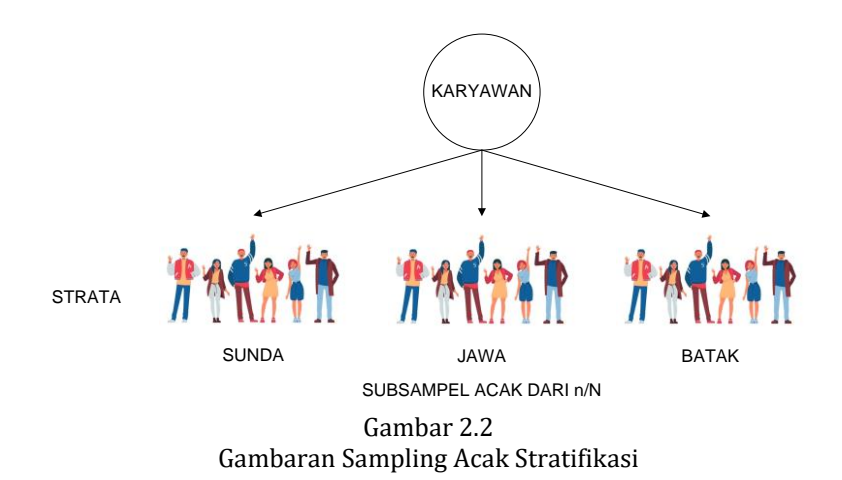

Dalam sampling stratifikasi, proses sampling dilakukan dengan tahapan:

- 1. Definisikan kelompok strata
- 2. Tentukan daftar unit analisis dalam setiap strata
- 3. Tentukan ukuran sampel untuk setiap strata
- 4. Pilih unit analisis dari setiap strata menggunakan alokasi tertentu (proporsional atau non proporsional) dengan menggunakan tabel bilangan acak atau *Random Generator* dalam Unpad SAS

# *Populasi mempunyai i strata yang masing-masing berukuran N<sup>i</sup> Gunakan sampling acak sederhana pada setiap strata*

Gambar 2.3 Proses Sampling Stratifikasi

#### **1. Penghitungan Ukuran Sampel Minimal untuk Estimasi Rata-Rata pada Sampling Stratifikasi**

Penghitungan ukuran sampel minimal untuk estimasi ratarata pada sampling stratifikasi dapat menggunakan rumus berikut: Estimasi rata-rata:

$$
n = \frac{\sum \frac{N_i^2 \sigma_i^2}{w_i}}{N^2 D + \sum N_i \sigma_i^2}
$$

dimana:

 $D = B^2/4$ *W<sup>i</sup>* = alokasi *B* = *bound of error*  $\sigma_i^2$  = varians strata ke-i

#### *Contoh Kasus*

Suatu perusahaan periklanan akan melakukan survey untuk mengetahui rata-rata waktu yang dihabiskan setiap minggu oleh ibu rumah tangga untuk menonton TV di wilayah Kencana. Wilayah Kencana terbagi atas area perkotaan (A), area pedesaan (B), serta area perbatasan desa-kota (C). Di area perkotaan terdapat 155 ibu rumah tangga, di area pedesaan terdapat 62 ibu rumah tangga dan di area perbatasan desa-kota terdapat 93 ibu rumah tangga. Survey pendahuluan di wilayah Kencana menghasilkan  $\sigma^2$ <sub>A</sub> = 25,  $\sigma^2$ <sub>B</sub>= 225  $\frac{d}{dx} \sigma^2 c = 100$ . Berapa besarnya ukuran sampel yang harus diambil untuk survey ini jika diambil *bound of error* 2?

#### *Pengerjaan Secara Manual*

Karena tidak ada informasi apapun, maka soal ini akan diselesaikan dengan menggunakan rumus ukuran sampel minimal untuk estimasi rata-rata pada sampling stratifikasi dengan alokasi yang sama (*equal*) pada setiap strata.

$$
n = \frac{\frac{(155^2)(25)}{1/3} + \frac{(62^2)(225)}{1/3} + \frac{(93^2)(100)}{1/3}}{(310^2)(1) + (155)(25) + (62)(225) + (93)(100)}
$$
  
n = 56,7

Jadi ukuran sampel minimal yang harus diambil dalam penelitian ini adalah *57* orang, dan setiap strata diambil sebanyak *19* orang.

#### *Pengerjaan dengan Menggunakan Unpad SAS*

▪ Pilih menu *Analyze→Sampling→Stratified Sampling→Sample Size Required to Estimate Mean*.

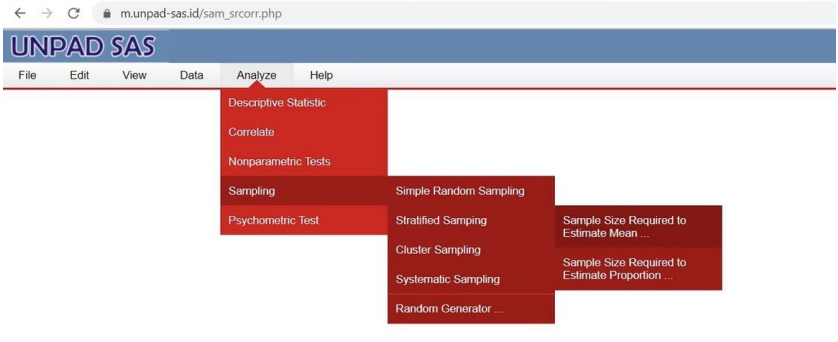

Perintah tersebut akan menampilkan kotak dialog sebagai berikut.

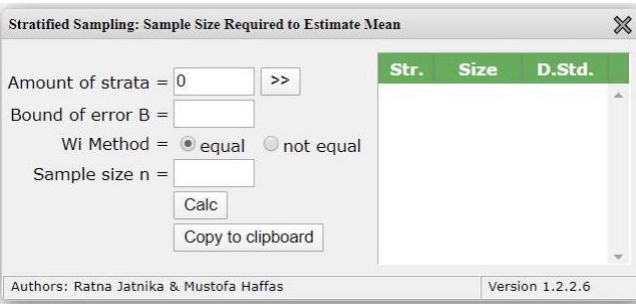

▪ Masukkan 3 untuk ruas Amount of strata dan klik tombol *[>>]*. Atas perintah ini maka tabel penetapan nilai untuk ketiga strata akan disiapkan.

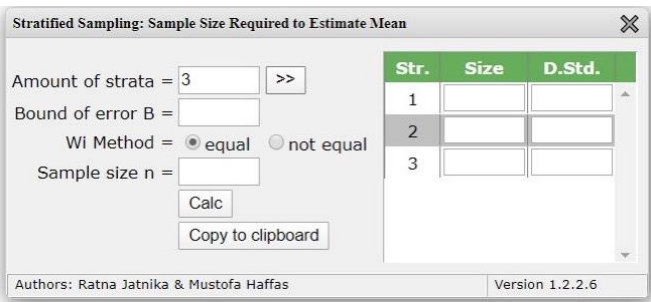

▪ Masukkan 155, 62, dan 93 ke ruas Size untuk strata 1, 2, dan 3. Masukkan 5, 15, dan 10 ke ruas Standard deviation untuk strata 1, 2, dan 3. Masukkan 2 ke ruas *Bound of error.* Tetapkan "Equal" untuk W<sup>i</sup> Method. Setelah itu klik tombol *[Calc].*

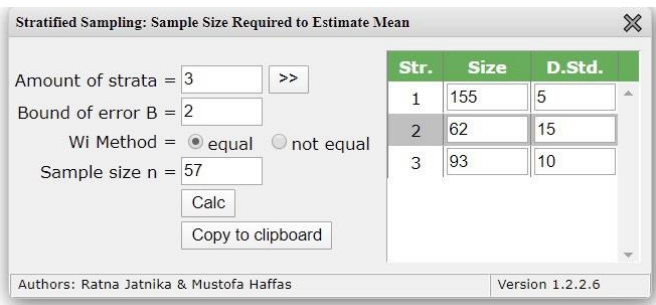

Hasil perhitungan ukuran sampel akan ditampilkan di dalam ruas Sample size *(n)*, yaitu 57.

▪ Klik *[Copy to clipboard]* untuk menyalin nilai-nilai tersebut sehingga Anda dapat menempelkannya ke dalam dokumen lain.

#### **2. Penghitungan Ukuran Sampel Minimal untuk Estimasi Proporsi pada Sampling Stratifikasi**

Penghitungan ukuran sampel minimal untuk estimasi proporsi pada sampling stratifikasi dapat menggunakan rumus berikut:

$$
n = \frac{\sum \frac{N_i^2 P_i (1 - P_i)}{W_i}}{N^2 D + \sum N_i P_i (1 - P_i)}
$$

dimana:

$$
D=B^2/4
$$

*W<sup>i</sup>* = alokasi

 $B =$  bound of error

P<sup>i</sup> = proporsi pada strata ke-*i*

#### *Contoh Kasus 1*

Perusahaan periklanan ingin mengetahui proporsi ibu rumah tangga yang menonton tayangan berita di wilayah Kencana. Wilayah Kencana terbagi atas area perkotaan (A), area pedesaan (B), serta area perbatasan desa-kota (C). Di area perkotaan terdapat 155 ibu rumah tangga, di area pedesaan terdapat 62 ibu rumah tangga dan di area perbatasan desa-kota terdapat 93 ibu rumah tangga. Survey pendahuluan di wilayah Kencana menghasilkan proporsi ibu rumah tangga yang menonton tayangan berita adalah p<sub>A</sub> = 0,80, p<sub>B</sub>= 0,25 dan  $p_c$  = 0,50. Berapa besarnya ukuran sampel yang harus diambil untuk survey ini jika diambil *bound of error* 0,1?

#### *Pengerjaan Secara Manual*

Karena tidak ada informasi apapun, maka soal ini akan diselesaikan dengan menggunakan rumus ukuran sampel minimal untuk estimasi proporsi pada sampling stratifikasi dengan alokasi yang sama *(equal)* pada setiap strata.

 $n=$ 155<sup>2</sup> (0,80)(0,20)  $\frac{(1,80)(0,20)}{1/3} + \frac{62^2(0,25)(0,75)}{1/3}$  $\frac{(25)(0.75)}{1/3} + \frac{93^2(0.50)(0.50)}{1/3}$ 1/3  $310^{2}(0,0025) + 155(0,80)(0,20) + 62(0,25)(0,75) + 93(0,50)(0,50)$  $n = 68$ dengan alokasi sebagai berikut:  $n_4 = 23$  $n_B = 23$  $n_c = 23$ 

#### *Pengerjaan dengan Menggunakan Unpad SAS*

▪ Pilih menu *Analyze→Sampling→Stratified Sampling→Sample Size Required to Estimate Proportion*.

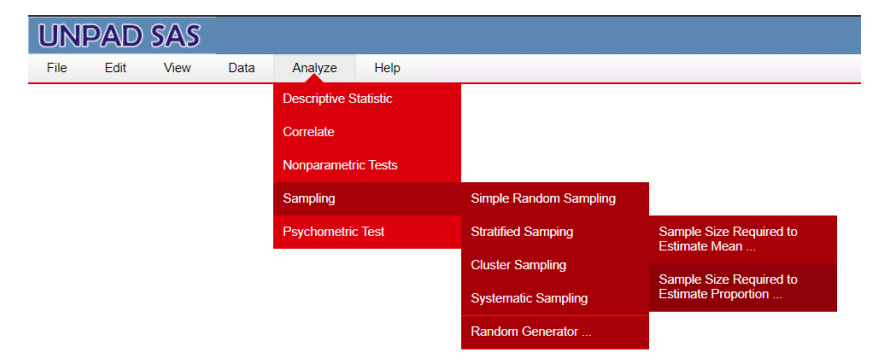

Perintah tersebut akan menampilkan kotak dialog sebagai berikut.

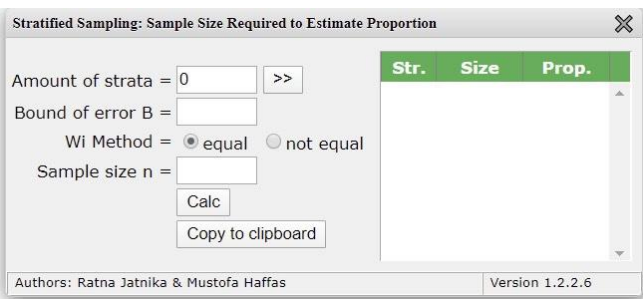

▪ Masukkan 3 untuk ruas *Amount of strata* dan klik tombol *[>>]* . Atas perintah ini maka tabel penetapan nilai untuk ketiga strata akan disiapkan.

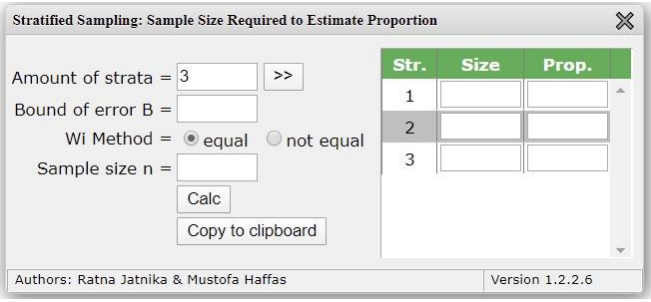

▪ Masukkan 155, 62, dan 93 ke ruas Size untuk strata 1, 2, dan 3. Masukkan 0,8, 0,25, dan 0,5 ke ruas Proportion untuk strata 1, 2, dan 3. Masukkan 0,1 ke ruas *Bound of error*. Tetapkan "Equal" untuk W<sup>i</sup> Method. Setelah itu klik tombol *[Calc]*.

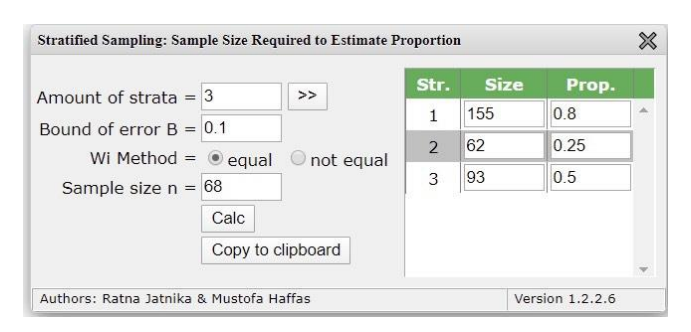

Hasil perhitungan ukuran sampel akan ditampilkan di dalam ruas Sample size *(n)*, yaitu 68.

▪ Klik *[Copy to clipboard]* untuk menyalin nilai-nilai tersebut sehingga Anda dapat menempelkannya ke dalam dokumen lain.

#### *Contoh Kasus 2*

Sebuah perusahaan periklanan ingin mengetahui proporsi ibu rumah tangga yang menonton tayangan berita di wilayah Kencana. Wilayah Kencana terbagi atas area perkotaan (A), area pedesaan (B), serta area perbatasan desa kota (C). Di area perkotaan terdapat 155 ibu rumah tangga, di area pedesaan terdapat 62 ibu rumah tangga dan di area perbatasan desa-kota terdapat 93 ibu rumah tangga. Survey pendahuluan di wilayah Kencana menghasilkan proporsi ibu rumah tangga yang menonton tayangan berita adalah p = 0,4. Berapa besarnya ukuran sampel yang harus diambil untuk survey ini jika diambil *bound of error* 0,1 dan menggunakan alokasi proporsional untuk meminimumkan biaya?

#### *Pengerjaan Secara Manual*

$$
n = \frac{\frac{155^2(0,40)(0,60)}{0,50} + \frac{62^2(0,40)(0,60)}{0,20} + \frac{93^2(0,40)(0,60)}{0,30}}{310^2(0,0025) + 155(0,40)(0,60) + 62(0,40)(0,60) + 93(0,40)(0,60)}
$$
  

$$
n = 74
$$

dengan alokasi sebagai berikut:

 $n_A = 0.50$  (74) = 37  $n_B = 0.20$  (74) = 15  $n_c = 0.30$  (74) = 23

#### *Pengerjaan dengan Menggunakan Unpad SAS*

▪ Pilih menu *Analyze→Sampling→Stratified Sampling→Sample Size Required to Estimate Proportion*.

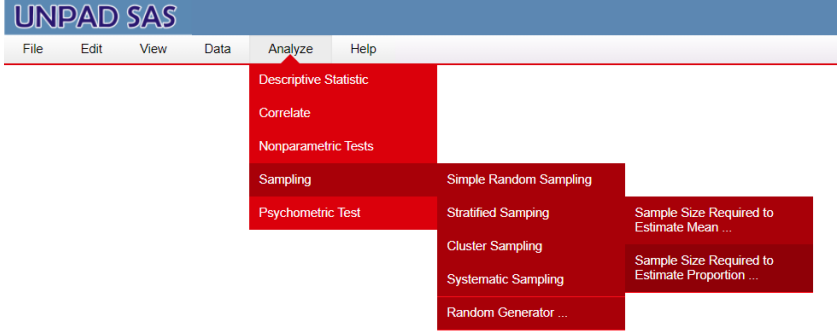

Perintah tersebut akan menampilkan kotak dialog sebagai berikut.

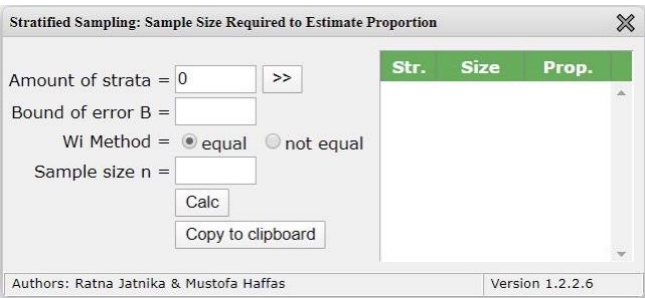

▪ Masukkan 3 untuk ruas Amount of strata dan klik tombol *[>>]* . Atas perintah ini maka tabel penetapan nilai untuk ketiga strata akan disiapkan.

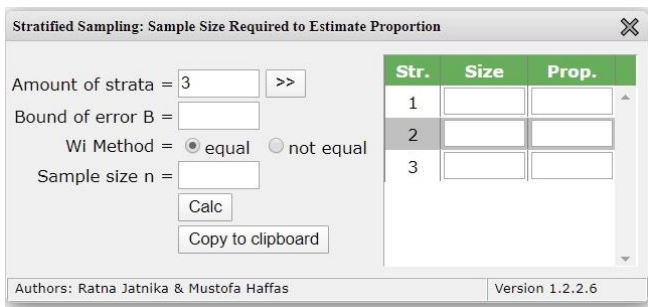

▪ Masukkan 155, 62, dan 93 ke ruas Size untuk strata 1, 2, dan 3. Masukkan 0,4 ke ruas Proportion untuk strata 1, 2, dan 3. Masukkan 0,1 ke ruas *Bound of error.* Tetapkan "Not equal" untuk Wi Method. Setelah itu klik tombol *[Calc].*

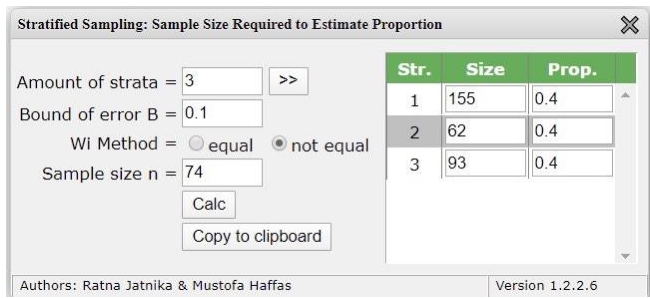

Hasil perhitungan ukuran sampel akan ditampilkan di dalam ruas Sample size *(n)*, yaitu 74.

▪ Klik *[Copy to clipboard]* untuk menyalin nilai-nilai tersebut sehingga Anda dapat menempelkannya ke dalam dokumen lain.

#### **D. SAMPLING KLASTER (***CLUSTER SAMPLING***)**

Unit analisis adalah sebuah kesatuan yang karakteristiknya akan diukur. Unit analisis juga dapat berupa sebuah kesatuan yang berdiri sendiri (tidak dapat dibagi-bagi) seperti: orang, atau dapat

juga merupakan sebuah kesatuan yang didalamnya mengandung unit-unit analisis lainnya (yang disebut klaster) seperti: keluarga, RT, kelurahan, dsb.

Berlawanan dengan pembentukan strata, klaster dibentuk dengan tujuan memperoleh keadaan yang heterogen. Jika dalam klaster keadaan heterogen, maka antar klaster menjadi homogen. Bila pembentukan klaster seperti ini dapat tercapai, maka banyaknya klaster yang digunakan untuk menentukan sampel penelitian cukup minimal 2 buah saja (karena homogen).

Dalam praktek di lapangan, klaster yang biasa diambil adalah daerah administratif seperti: RT, RW, kelurahan, kecamatan, dsb. Akibat pembentukan klaster seperti ini, maka keadaan di dalam klaster relatif heterogen dan antar klaster relatif homogen. Oleh karena itu disarankan melakukan pembentukan klaster menggunakan daerah administratif

Pada umumnya sampling klaster dapat dibedakan atas sampling satu tahap dan sampling klaster dua tahap. Dalam sampling klaster **satu tahap**, proses sampling dilakukan dengan tahapan:

- 1. Tentukan daftar klaster yang terbentuk
- 2. Gunakan teknik sampling acak sederhana untuk memilih klaster
- 3. Lakukan pengukuran pada unit analisis dari setiap klaster yang terpilih

*Sampling klaster satu tahap dimana populasi mepunyai N klaster*

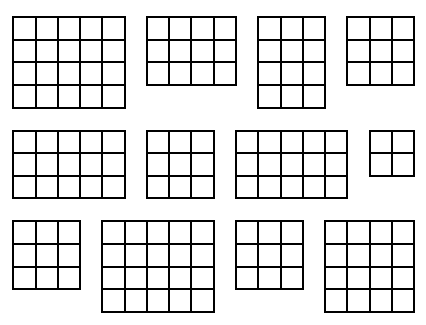

*Gunakan sampling acak sederhana untuk memilih klaster dan semua anggota klaster yang terpilih diteliti*

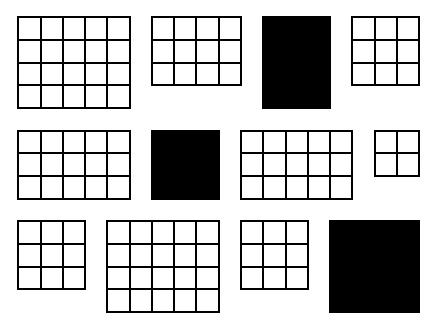

Gambar 2.4 Proses Sampling Klaster Satu Tahap

Dalam sampling klaster **dua tahap**, proses sampling dilakukan dengan tahapan:

- 1. Tentukan daftar klaster yang terbentuk
- 2. Gunakan teknik sampling acak sederhana untuk memilih klaster *(primary sampling unit)*
- 2. Gunakan teknik sampling acak sederhana untuk memilih unit analisis dalam klaster yang terpilih *(secondary sampling unit)*
- 4. Lakukan pengukuran pada unit analisis dalam klaster yang terpilih

*Sampling klaster dua tahap dengan N klaster*

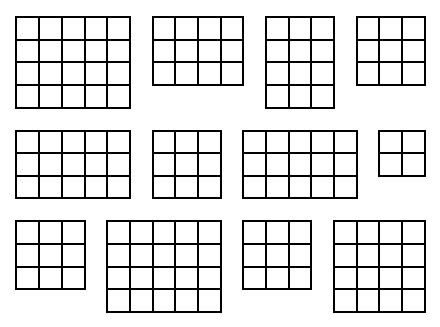

*Gunakan sampling acak sederhana untuk memilih klaster.*

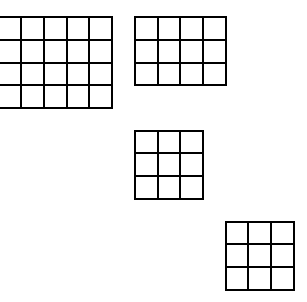

*Gunakan sampling acak sederhana untuk memilih unit analisis dari klaster yang terpilih yang masuk menjadi anggota sampel*

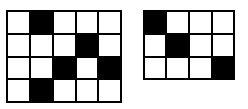

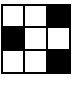

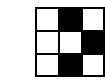

Gambar 2.5 Proses Sampling Klaster Dua Tahap

Tidak ada suatu aturan yang mudah yang dapat digunakan untuk menentukan ukuran sampel minimal apabila penelitian *survey* dilakukan dengan menggunakan teknik sampling klaster. Suatu pendekatan yang paling mudah digunakan adalah dengan menggunakan pendekatan sampling acak sederhana dan kemudian mengalikan dengan *design effect* untuk mendapatkan ukuran sampel yang dibutuhkan pada sampling klaster. *Design effect* adalah rasio varians sampling klaster dengan varians sampling acak sederhana. Biasanya *design effect* diambil sebesar 2.

Modul *Cluster Sampling* dalam Unpad SAS digunakan untuk menghitung ukuran sampel minimal untuk teknik sampling klaster. Metode yang digunakan untuk keperluan ini terdiri dari:

#### **1. Penghitungan Ukuran Sampel Minimal untuk Estimasi Rata-Rata pada Sampling Klaster**

Desain input-output untuk menghitung ukuran sampel untuk mengestimasi rata-rata adalah seperti ditunjukkan dalam gambar berikut.

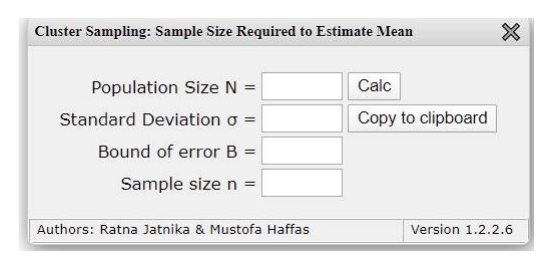

#### **2. Penghitungan Ukuran Sampel Minimal untuk Estimasi Proporsi pada Sampling Klaster**

Desain input-output untuk menghitung ukuran sampel untuk mengestimasi proporsi adalah seperti ditunjukkan dalam gambar berikut.

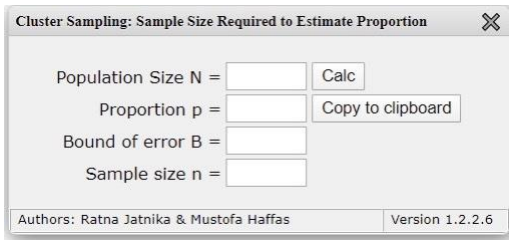

#### **E. SAMPLING SISTEMATIK (***SYSTEMATIC SAMPLING***)**

Sampling sistematik biasanya banyak digunakan dalam *traffic survey* atau *marketing research*. Ada beberapa peneliti yang menganggap sampling sistematik bukan merupakan sampling acak, padahal sampling sistematik merupakan sampling acak karena pemilihan pertama dilakukan secara acak. Beberapa peneliti menyebut sampling sistematik sebagai *Quasi random sampling* atau *Pseudo random sampling*.

Sampling sistematik dapat dilakukan tanpa adanya kerangka sampling yang lengkap, misalnya dalam penelitian untuk populasi bergerak *(mobile population)*. Kerugian sampling sistematik adalah jika dalam kerangka sampling terdapat *periodicity* (letak satuan sampling yang mempunyai interval tetap dan mempunyai karakteristik yang sama). Cara mengatasi hal ini adalah dengan mengubah atau mengambil random start beberapa kali (paling banyak 3 kali).

Dalam sampling sistematik, proses sampling dilakukan dengan tahapan:

- 1. Tentukan ukuran sampel
- 2. Tentukan random start dan interval
- 3. Mulai dengan random start yang terpilih, dan tambahkan dengan interval sampai batas yang ditentukan
- 4. Apabila terdapat *periodicity*, random start boleh diubah sampai 3 kali

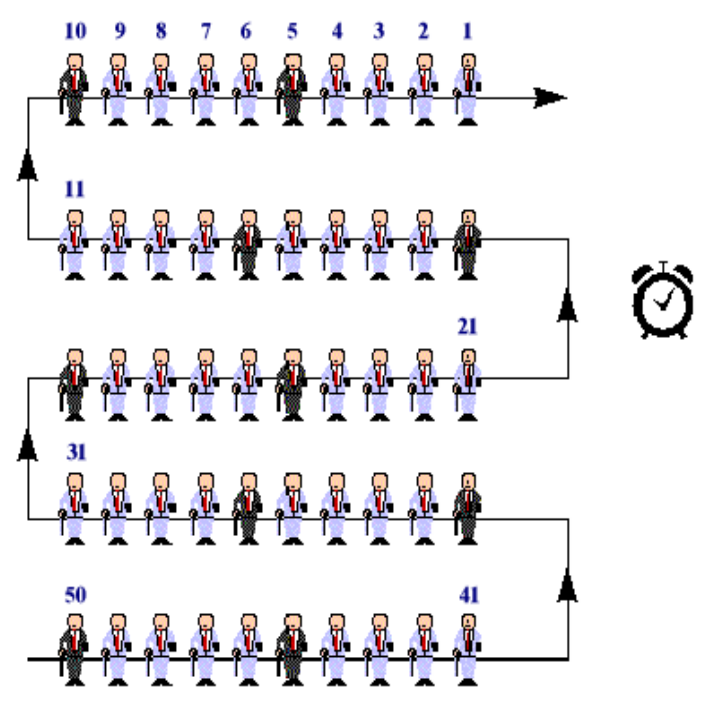

Gambar 2.5 Proses Sampling Sistematik

Sampling sistematik merupakan alternatif dari sampling acak sederhana akan tetapi metode pemilihan data sampel berbeda. Sampling acak sederhana melakukan pemilihan sampel menggunakan tabel bilangan acak atau *random generator*, akan tetapi sampling sistematik melakukan pemilihan sampel menggunakan *random start* dan interval. Oleh karena itu, rumus ukuran sampel minimal untuk sampling sistematik dapat menggunakan rumus ukuran sampel minimal untuk sampling acak sederhana.

Modul *Systematic Sampling* digunakan untuk menghitung ukuran sampel minimal untuk teknik sampling sistematik. Metode yang digunakan untuk keperluan ini terdiri dari

#### **1. Penghitungan Ukuran Sampel Minimal untuk Estimasi Rata-Rata pada Sampling Sistematik**

Desain input-output untuk menghitung ukuran sampel untuk mengestimasi rata-rata adalah seperti ditunjukkan dalam gambar berikut.

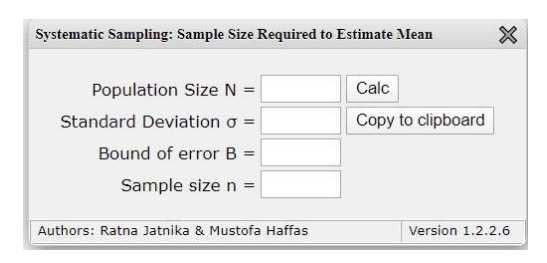

#### *Contoh Kasus*

Manajemen perusahaan utilitas tertarik pada jumlah ratarata tunggakan tagihan yang terlambat. Perusahaan akan menggunakan *systematic sampling* dari *N = 2500* pada daftar *alphabetical* rekening pelanggan yang terlambat. Dalam survei serupa

yang dilakukan tahun sebelumnya, varians sampel ditemukan *s <sup>2</sup>* = 100 hari. Tentukan ukuran sampel yang diperlukan untuk mengestimasi rata-rata waktu tagihan utilitas yang terlambat, dengan *bound on the error of estimation B* = 2 hari.

#### *Pengerjaan dengan Menggunakan Unpad SAS*

Lakukan langkah-langkah berikut untuk menyelesaikan masalah di atas.

▪ Pilih menu Analyze→Sampling→Systematic Sampling→Sample Size Required to Estimate Mean.

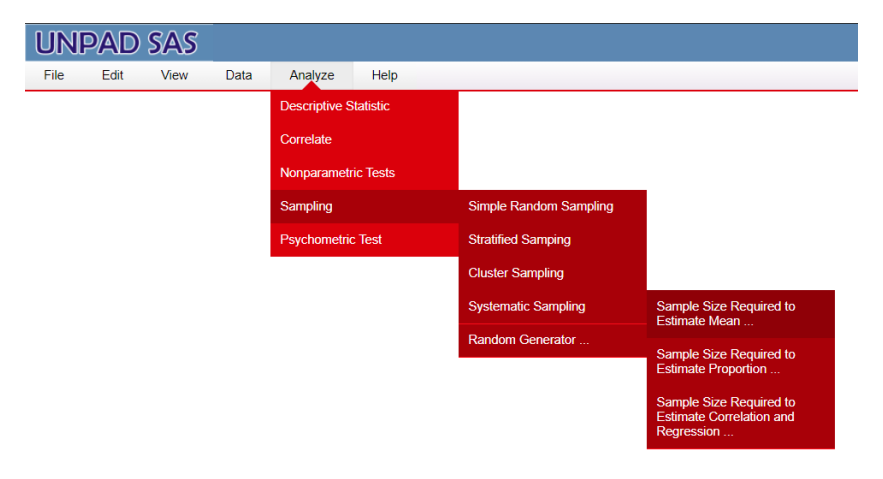

Perintah tersebut akan menampilkan kotak dialog sebagai berikut.

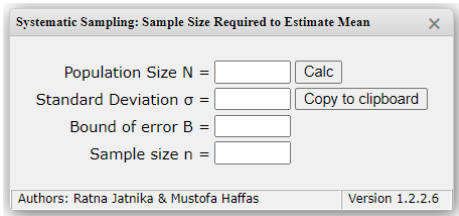

▪ Masukkan 2500 ke ruas *Population Size N*, 10 untuk *Standard Deviation σ*, dan 2 untuk *Bound of error B*. Setelah itu klik tombol *[Calc]*.

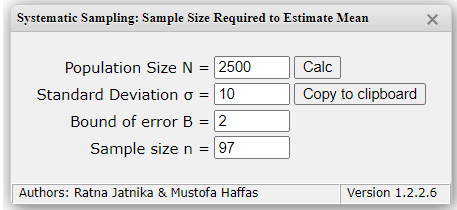

Hasil perhitungan ukuran sampel akan ditampilkan di dalam ruas *Sample size n*, yaitu 97.

- Klik *[Copy to clipboard]* untuk menyalin nilai-nilai tersebut sehingga Anda dapat menempelkannya ke dalam dokumen lain.
- Seperti telah disampaikan sebelumnya, sampling sistematik melakukan pemilihan sampel menggunakan *random start* dan interval. Oleh karena itu langkah yang dilakukan adalah:
	- Menentukan random start, misal terpilih nomo3
	- Menentukan interval, yaitu: 2500/97 = 26
	- Pelanggan yang diteliti adalah pelangan no 3, 29, 55, 81, dst.
	- Apabila terdapat terdapat *periodicity* dapat diatasi dengan mengubah atau mengambil random start beberapa kali (paling banyak 3 kali)

#### **2. Penghitungan Ukuran Sampel Minimal untuk Estimasi Rata-Rata pada Sampling Sistematik**

Desain input-output untuk menghitung ukuran sampel untuk mengestimasi proporsi adalah seperti ditunjukkan dalam gambar berikut.

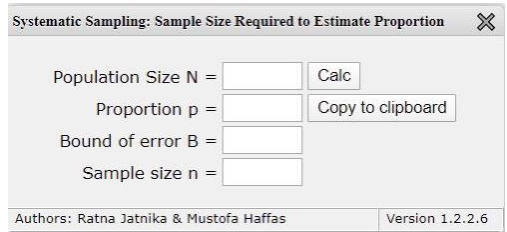

#### *Contoh Kasus*

Sebuah perusahaan periklanan memulai kampanye promosi untuk produk baru. Perusahaan ingin mengambil sampel pelanggan potensial dalam komunitas kecil untuk menentukan penerimaan pelanggan. Untuk menghilangkan beberapa biaya yang terkait dengan wawancara pribadi, para peneliti memutuskan untuk menjalankan *systematic sampling* dari *N = 5000* nama yang terdaftar dalam daftar komunitas dan mengumpulkan data melalui wawancara telepon. Tentukan ukuran sampel yang diperlukan untuk mengestimasi proporsi orang yang menganggap produk "dapat diterima", dengan *bound on the error estimation B =* 0,03.

#### *Pengerjaan dengan Menggunakan Unpad SAS*

Lakukan langkah-langkah berikut untuk menyelesaikan masalah di atas

▪ Pilih menu *Analyze→Sampling→Systematic Sampling→Sample Size Required to Estimate Proportion*.

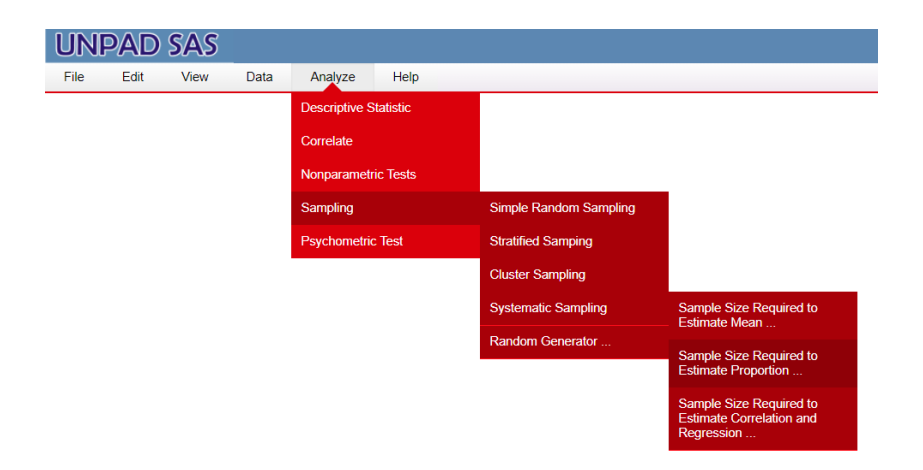

Perintah tersebut akan menampilkan kotak dialog sebagai berikut.

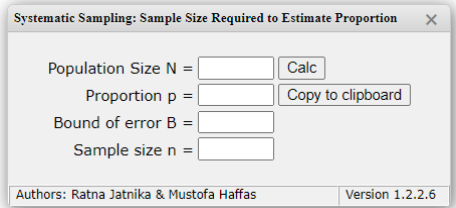

▪ Masukkan 5000 ke ruas *Population Size N*, 0,5 untuk *Proportion p*, dan 0,03 untuk *Bound of error B*. Setelah itu klik tombol *[Calc]*.

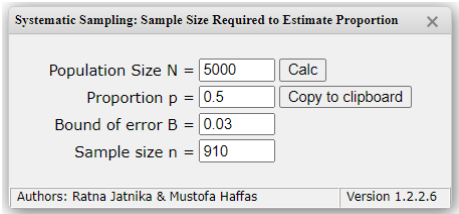

Hasil perhitungan ukuran sampel akan ditampilkan di dalam ruas *Sample size n*, yaitu 910.

▪ Klik *[Copy to clipboard]* untuk menyalin nilai-nilai tersebut sehingga Anda dapat menempelkannya ke dalam dokumen lain.

#### **F. RANDOM GENERATOR**

Seperti telah dijelaskan sebelumnya, proses pengacakan (pemilihan unit analisis dalam populasi yang terpilih menjadi anggota sampel) dapat dilakukan dengan undian, tabel bilangan atau *random generator*. Dengan menggunakan *random generator* proses pengacakan menjadi mudah dan cepat.

#### *Contoh Kasus*

Suatu populasi berukuran 100. Dari populasi tersebut akan diambil sampel berukuran 10. Tentukan nomor-nomor unit analisis yang terambil ke dalam sampel tersebut apabila pemilihan dilakukan secara acak.

#### *Pengerjaan dengan Menggunakan Unpad SAS*

Lakukan langkah-langkah berikut untuk menyelesaikan masalah di atas.

▪ Pilih menu *Analyze→Sampling→Random Generator*.

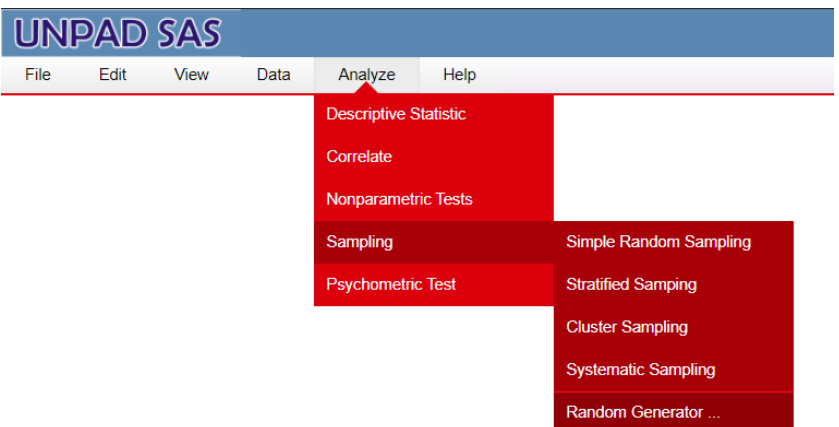

Perintah tersebut akan menampilkan kotak dialog sebagai berikut.

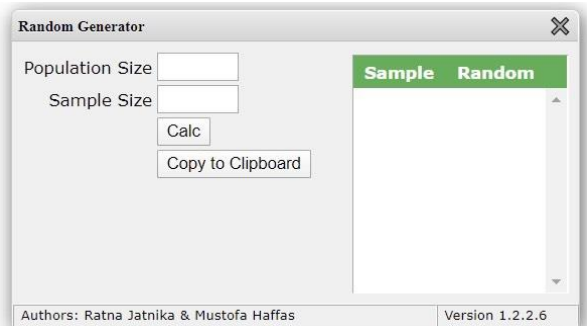

▪ Masukkan 100 untuk ruas *Population size*, 10 untuk ruas *Sample size*, dan klik tombol *[Generate]*.

Atas perintah ini maka nomor-nomor unit analisis yang terambil akan ditampilkan dalam tabel, yaitu seperti ditunjukkan di bawah ini.

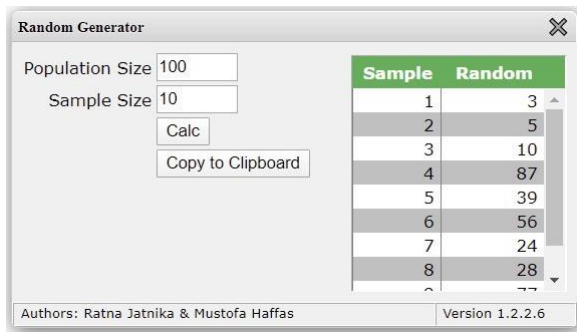

Nomor-nomor unit analisis yang terambil akan selalu berubah setiap kali perintah *[Generate]* diberikan.

▪ Klik *[Copy to clipboard]* untuk menyalin nilai-nilai tersebut sehingga Anda dapat menempelkannya ke dalam dokumen lain.

#### **G. LATIHAN SOAL**

- 1. Sebuah perusahaan periklanan ingin mengadakan survei untuk menduga rata-rata jumlah jam per minggu yang dihabiskan oleh suatu rumah tangga untuk menonton televisi. Survei dilakukan di tiga kota yang memiliki karakteristik yang berbeda-beda. Kota A merupakan kota perindustrian dimana terdapat banyak pegawai industri dengan sedikit anak-anak. Kota B merupakan Kota pendidikan dimana banyak sekali anak-anak dan sedikit orang lanjut Usia. Sedangkan Kota C merupakan daerah pedesaan. Jumlah penduduk di kota A, kota B, dan kota C masingmasing 175, 120, dan 102 jiwa. Survey pendahuluan di ketiga kota tersebut menghasilkan proporsi sebagai berikut,  $p_A = 0.90$ ,  $p_B$ = 0,15 dan  $p_C$  = 0,20. Berapa besarnya ukuran sampel yang harus diambil untuk survey ini jika diambil *bound of error* 0,2?
- 2. Desa Sukamaju ingin membuat sebuah survei yang bertujuan untuk mengetahui rata-rata indeks kebahagiaan dari warganya

untuk pembangunan jembatan. Diketahui bahwa Desa Sukamaju memiliki 400 warga. Penelitian sebelumnya memberikan nilai simpangan baku 5 untuk indeks kebahagiaan di Desa Sukamaju, dengan rentang indeks kebahagiaan berkisar antara 50- 70. Tentukan berapa besar ukuran sampel yang harus diambil untuk survey tersebut jika *bound of error* sebesar 1?

3. Seorang peneliti dari Universitas Padjadjaran ingin meneliti di sebuah desa yang ada di Jatinangor. Desa tersebut memiliki populasi sebesar 338 jiwa. Dari populasi tersebut, peneliti mengambil sampel sebanyak 35 Jiwa. Tentukan nomor-nomor unit analisis yang terambil ke dalam sampel tersebut apabila pemilihan dilakukan secara acak.

### **Daftar Pustaka**

- Chaudhuri, Arijit (2014) *Modern Survey Sampling*. CRC Press. New York USA
- Lemeshow, et all. (1990) *Adequacy of Sample Size in Health Studies*. John Wilet & Sons, Chichester England
- Lohr, Sharaon L. (2010) *Sampling: Design and Analysis*. Brooks/Cole Cengage Learning. Boston USA
- Scheaffer, Mendenhall, et all. (2012) *Elementary Survey Sampling*. Brook/Cole Cengage Learning. Bostom USA

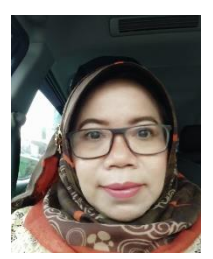

Dr. Ratna Jatnika, MT., lahir di Bandung 2 Desember 1963. Menyelesaikan pendidikan S1 di Jurusan Statistika FMIPA Unpad dan S2 serta S3 di Teknik dan Manajemen Industri ITB.

Sejak tahun 1988 bekerja sebagai dosen tetap di Fakultas Psikologi Universitas Padjadjaran untuk

mata kuliah Statistika, Psikometri, Konstruksi Tes, Psikologi Eksperimen dan Pemodelan Sistem.

Penulis tertarik untuk mengembangkan metode pembelajaran statistika agar menjadi suatu pembelajaran yang mudah dan diminati mahasiswa. Bersama Dr. Fitri Ariyanti Abidin, M.Psi., ia tergabung dalam working group Statistics Education. Dalam working group ini, penelitian-penelitian mengenai proses pembelajaran statistika untuk mahasiswa dilakukan dan hasilnya telah dipublikasikan. Pada tahun 2021, working group Statistics Education ambil bagian dalam penelitian validasi alat ukur kecemasan terhadap matematika dan statistic yang digagas oleh tim peneliti dari Sussex University, Inggris bersama kolaborator dari 34 negara lainnya.

Penulis mulai mengembangkan software Statistik Unpad SAS sejak tahun 2014. Berbagai karya tulis penulis antara lain adalah:

- 1. Belajar Statistika dengan Unpad SAS Edisi 1
- 2. Belajar Statistika dengan Unpad SAS Edisi 2

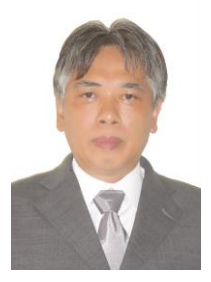

Mustofa Haffas, SH., M.Kom, lahir di Tasikmalaya 17 Desember 1960. Menyelesaikan pendidikan S1 di Fakultas Hukum Universitas Padjadjaran Bandung dan S2 di STMIK LIKMI Bandung.

Sejak tahun 1992 bekerja sebagai dosen tetap di Fakultas Hukum Universitas Padjadjaran untuk mata kuliah Pengantar Hukum Indonesia, Antro-

pologi Budaya, Sosiologi Hukum, dan *Cyber Law*.

Mengenal dunia pemrograman komputer sejak tahun 1980 ketika menempuh pendidikan di Jurusan Statistika Fakultas Matematika dan Ilmu Pengetahuan Alam Universitas Padjadjaran Bandung, dan sejumlah pendidikan informal di bidang komputer.

Meraih prestasi sebagai Juara II pada Lomba Kreatifitas Program Komputer Tingkat Nasional 1989 dan Juara I pada Kompetisi Piranti Lunak Komputer Tingkat Nasional 1995.

Beberapa karya ilmiah yang telah dibuat penulis adalah:

- 1. Jurisprudence: Sistem Manajemen Pengetahuan Hukum "Terdistribusi-Terpusat"
- 2. Indonesian Dynamic Domain Name System
- 3. Virtual Classroom
- 4. Belajar Statistika dengan Unpad SAS Edisi 1
- 2. Belajar Statistika dengan Unpad SAS Edisi 2

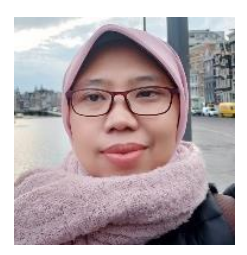

Dr. Fitri Ariyanti Abidin, M.Psi lahir di Bandung, 21 Februari 1979. Pendidikan terakhirnya ditempuh di Program Studi S3 Psikologi UNPAD (2016-2020). Sejak tahun 2005, ia menjadi dosen di Departemen Psikologi Umum dan Eksperimen Fakultas Psikologi UNPAD. Saat ini, ia

menjabat sebagai Ketua Pusat Studi Inovasi dan Penelitian Psikologi.

Salah satu mata kuliah yang ia ajar adalah Statistika. Bersama Dr. Ratna Jatnika, MT., ia tergabung dalam working group Statistics Education. Dalam working group ini, penelitian-penelitian mengenai proses pembelajaran statistika untuk mahasiswa dilakukan dan hasilnya telah dipublikasikan. Pada tahun 2021, working group Statistics Education ambil bagian dalam penelitian validasi alat ukur kecemasan terhadap matematika dan statistic yang digagas oleh tim peneliti dari Sussex University, Inggris bersama kolaborator dari 34 negara lainnya.

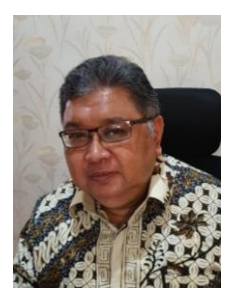

Dr. Ahmad Gimmy Prathama Siswadi. M.Si., Psikolog. Biasa dipanggil Kang Gimmy oleh mahasiswanya, adalah lulusan asli Psikologi Universitas Padjadjaran, karena S1 (1981-1988), S2 (1991-1995), S3 (2003-2009) diselesaikan seluruhnya di almamater tercintanya tersebut. Psikolog Klinis yang banyak terlibat dengan

psikologi positif, terutama ketika membuat proposal disertasi tahun 2003-2004 yang akhirnya tuntas diselesaikan pada tahun 2009. Sejak itu, sudah banyak skripsi, tesis dan disertasi yang ia bimbing terkait dengan religiositas, kesejahteraan subjektif, forgiveness, positive intervention, dan yang terkait dengan tema psikologi positif. Pemilik brevet psikoterapis CBT (Cognitive Behavior Therapy)-2010 hasil kerjasama antara PKP3 (Pusat Kajian dan Pengembangan Profesi Psikologi) Universitas Padjadjaran dengan Rino Groep Utrecht, sangat tertarik dengan terapan psikologi positif dalam intervensi psikologi klinis. Psikologi positif bukan hanya mengembalikan individu bermasalah pada posisinya semula, namun berupaya membuat manusia tumbuh dan berkembang optimal sesuai dengan kekuatan dan potensi unik yang dimilikinya. Selain menulis beberapa artikel tentang psikoterapi pada beberapa jurnal dan buku tahunan Himpsi 2015, pengajar psikodiagnostik, psikoterapi, kriminologi, dan psikologi forensik, ini juga menjadi menulis pendamping pada buku "Psikologi Korupsi" (2015), dan "Korupsi Politik di Parlemen" (2019) berdasarkan penelitiannya dengan penulis utama Dr. Zainal Abidin, M.Si.

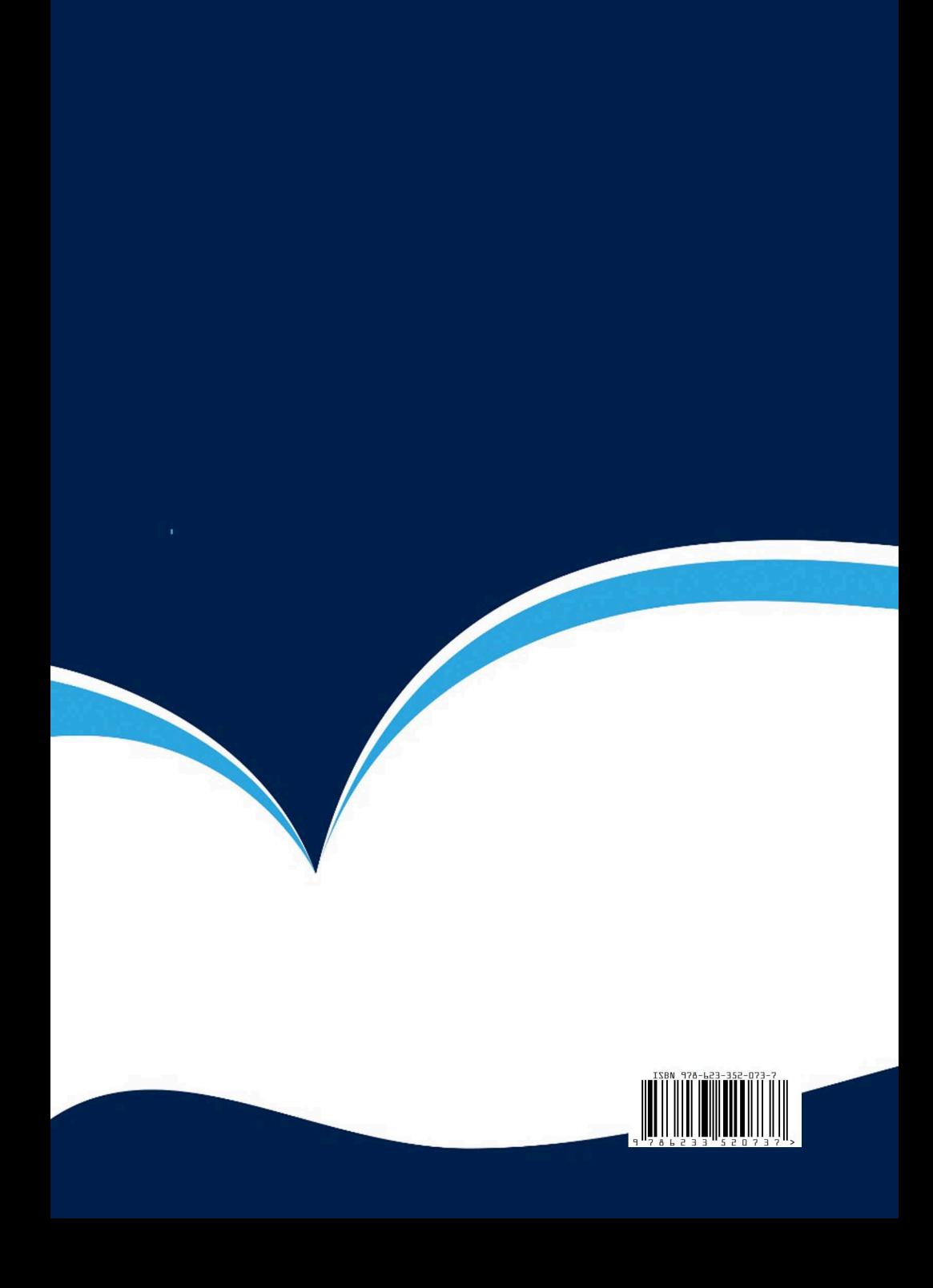